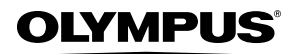

**ЦИФРОВАЯ ФОТОКАМЕРА**

# *STYLUS-9000 /* µ*-9000*

## **Инструкция по эксплуатации**

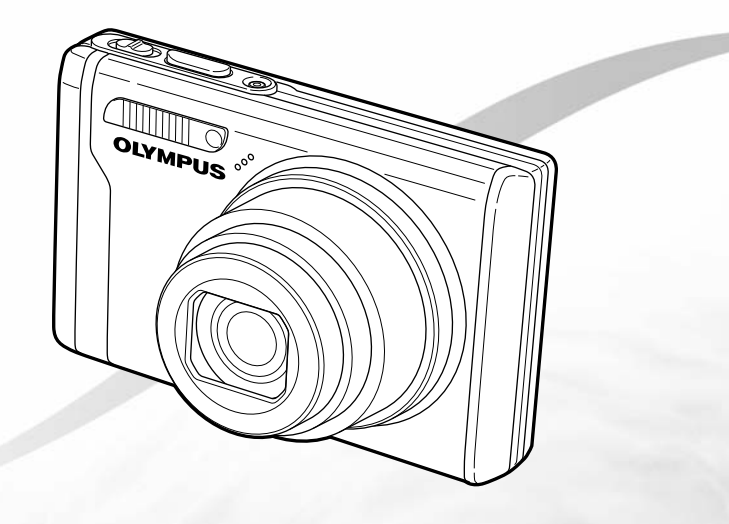

- Благодарим вас за приобретение цифровой фотокамеры Olympus. Для эффективного и правильного использования фотокамеры пожалуйста, внимательно прочитайте это руководство перед началом использования новой фотокамеры. Сохраните руководство, чтобы использовать его для справки в дальнейшем.
- ● Прежде чем делать важные фотографии, рекомендуется сделать несколько пробных, чтобы привыкнуть к новой фотокамере.
- ● В целях постоянного совершенствования своих изделий компания Olympus оставляет за собой право на обновление или изменение сведений, содержащихся в этом руководстве.
- Иллюстрации экранов и фотокамеры в этом руководстве сделаны во время разработки и могут выглядеть иначе чем действительное изделие.

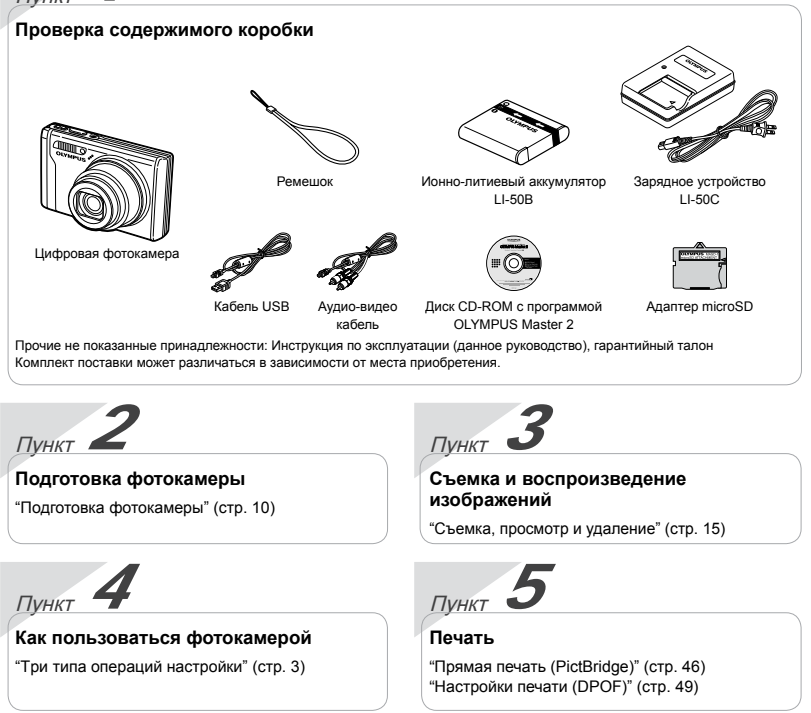

## Содержание

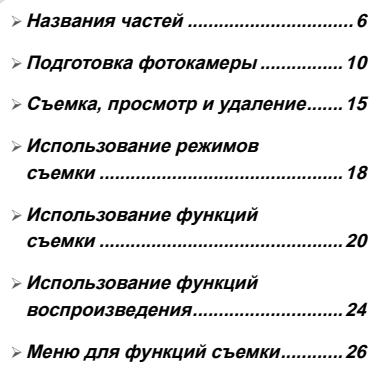

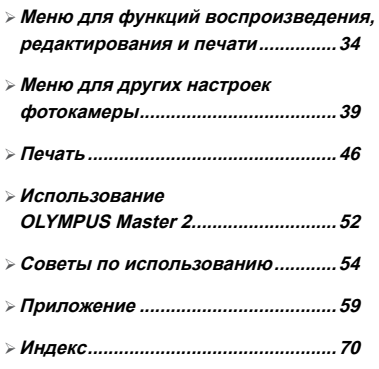

### Τри типа операций настройки

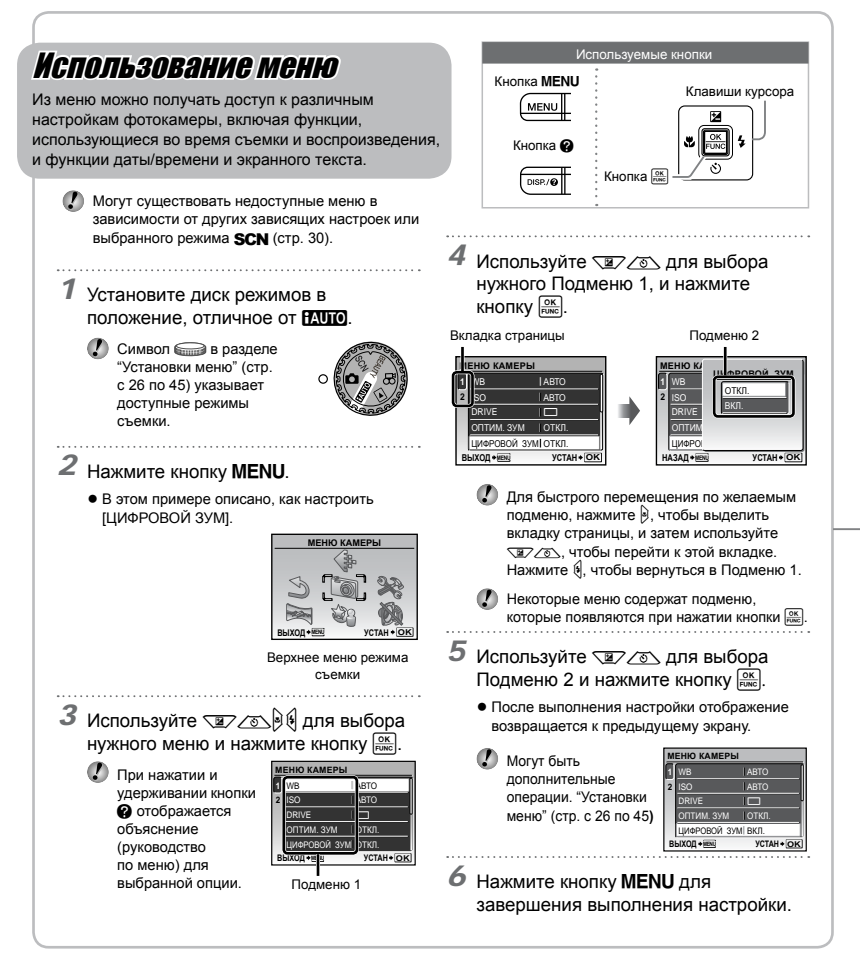

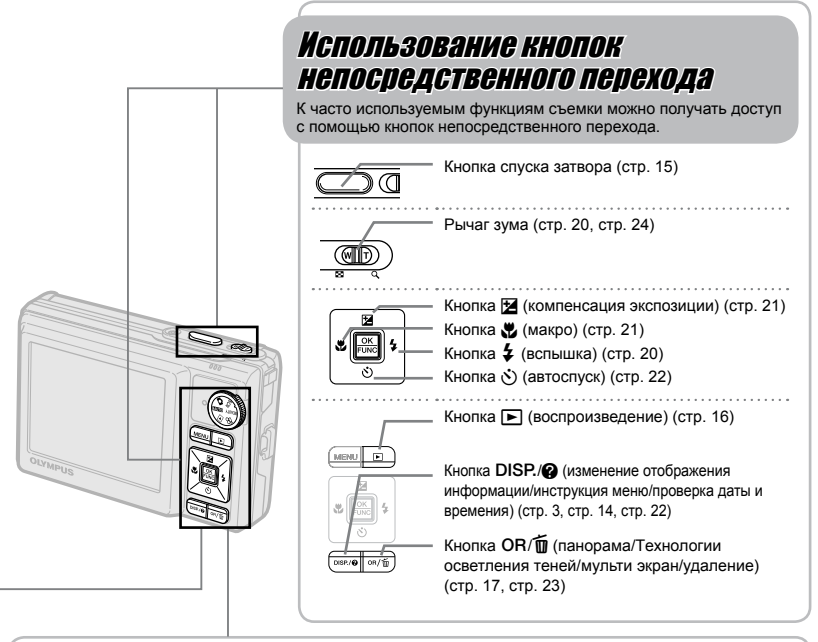

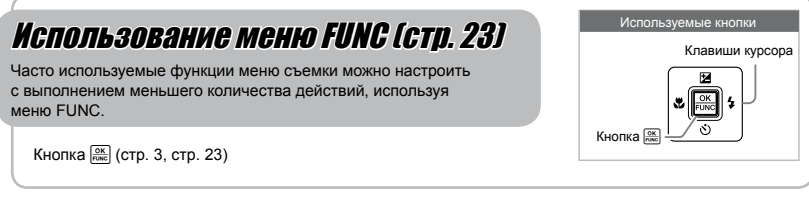

## **Указатель меню**

#### Меню для функций съемки

Когда диск режимов установлен в положение режима Съемки (**RUIO C) SCN** BEAUTY (2), можно выполнять настройки.

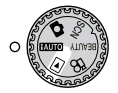

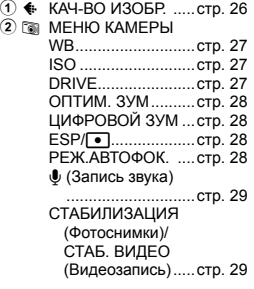

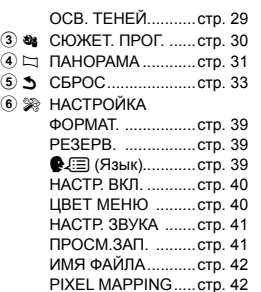

**MENI** 

ا ا.م.

**МЕНЮ КАМЕРЫ**  $^{\circ}$  $^\circledR$  $\left( 2\right)$  $\circledast$ ŀ.  $\circledast$  $\mathfrak{F}_{\Lambda_{\infty}}$   $\rightarrow$   $\mathfrak{F}$ OK **ВЫХОД MENU УСТАН OK**

Верхнее меню режима съемки

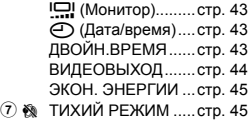

Меню для функций воспроизведения, редактирования <sup>и</sup> печати

Когда диск режимов установлен в положение ►, можно выполнять изменение настроек.

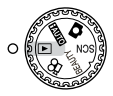

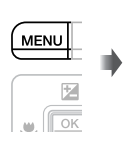

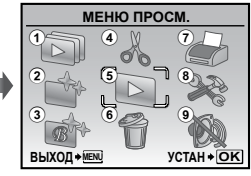

Верхнее меню режима просмотра

 $(7)$   $\oplus$  НАСТР. ПЕЧАТИ ....стр. 38 8 Se HACTPOЙКА\* **Такое же**, как и в разделе "Меню для функций съемки" **9 ବ& ТИХИЙ РЕЖИМ .....стр. 45** 

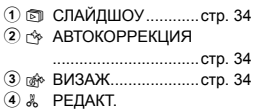

Q (Изменение размера) .............................стр. 35  $\sharp$  (Кадрирование).... стр. 35

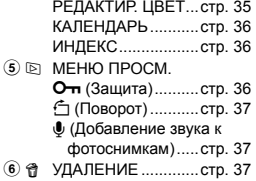

<span id="page-5-0"></span>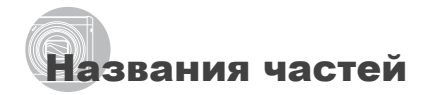

**Фотокамера**

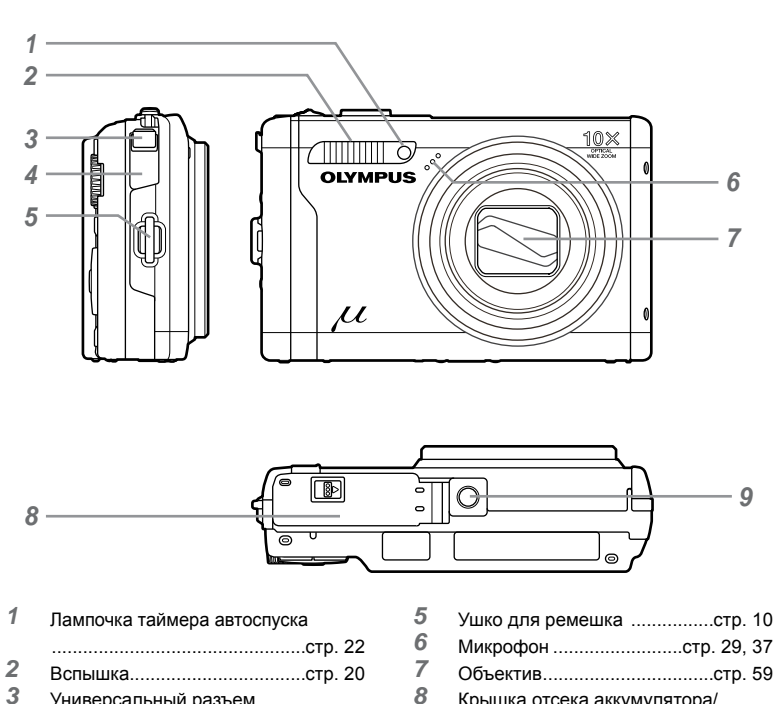

- Универсальный разъем
- .....................................стр. 44, 46, 52
- Крышка разъема.........стр. 44, 46, 52

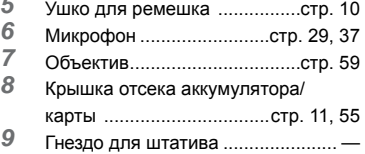

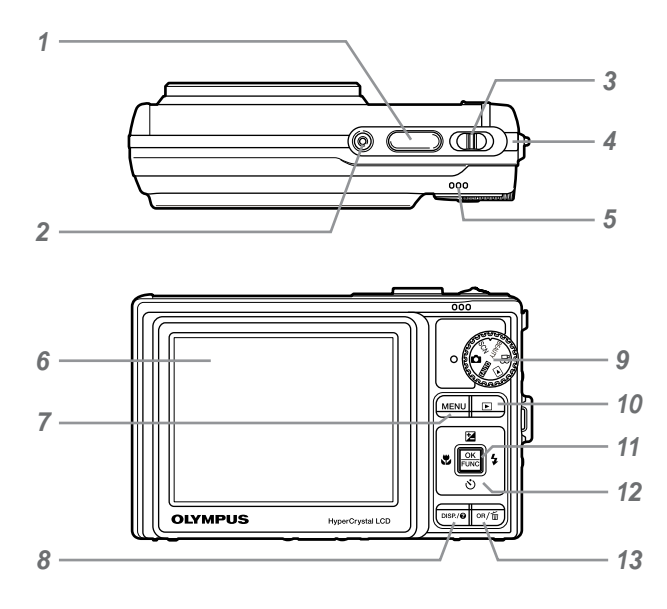

- *1* Кнопка спуска затвора .....стр. 15, 54
- *2* Кнопкаn........................стр. 13
- *3* Рычаг зума........................стр. 20, 24
- *4* Индикатор обращения
- к карте.....................................стр. 61 *5* Динамик ......................................... —
- 
- *6* Монитор ..................стр. 8, 15, 43, 54
- *7* Кнопкаm........................стр. 3, 5
- **Кнопка DISP./@** (изменение отображения информации/инструкция меню/ проверка даты и времени)
- .......................................стр. 3, 14, 22
- *9* Диск режимов ....стр. 3, 5, 15, 16, 18
- 10 Кнопка **►** (воспроизведение) .................................................стр. 16 *11* Кнопка  $\boxed{\frac{\alpha K}{F \alpha K}}$  (OK/FUNC)........стр. 3, 23 *12* Клавиши курсора............стр. 3, 4, 13 Кнопка  $\mathbf{\Sigma}$  (компенсация экспозиции) ........................стр. 21 Кнопка & (макро) ..............стр. 21 Кнопка  $\check{\cdot}$ ) (автоспуск)........стр. 22 Кнопка # (вспышка)..........стр. 20 13 Кнопка OR/m (панорама/Tехнологии осветления теней/мульти экран/удаление) ...........................................стр. 17, 23

#### **Дисплей режима съемки**

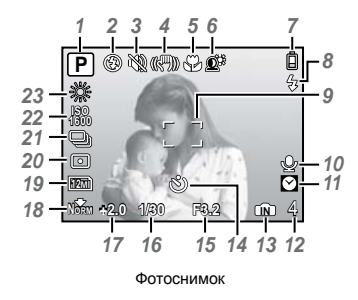

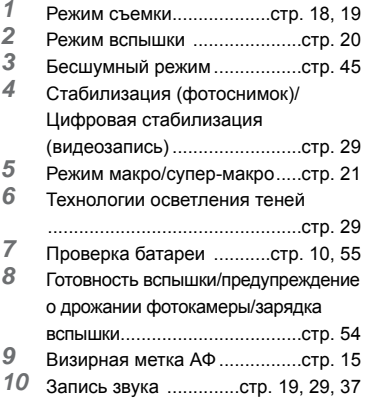

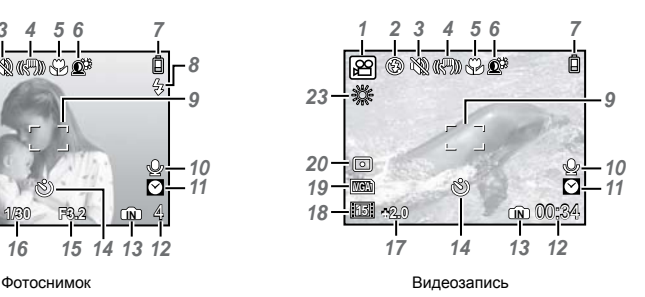

 Часы с двумя циферблатами ...стр. 43 Количество сохраняемых фотоснимков/oставшееся время записи .........................стр. 15, 19, 61 Текущая память......................стр. 60 Таймер автоспуска ................стр. 22 Значение апертуры................стр. 15 Скорость затвора ...................стр. 15 Компенсация экспозиции.......стр. 21 Сжатие/Частота кадров ........стр. 26 Размер изображения ............стр. 26 Фотометрия.............................стр. 28 Drive ........................................стр. 27 ISO...........................................стр. 27 Баланс белого ........................стр. 27

#### **Дисплей режима воспроизведения**

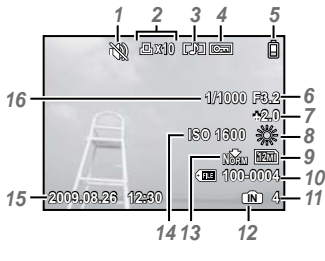

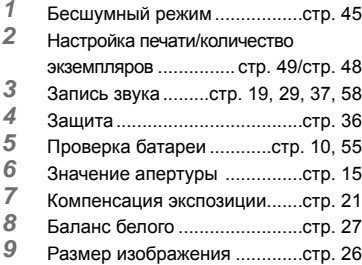

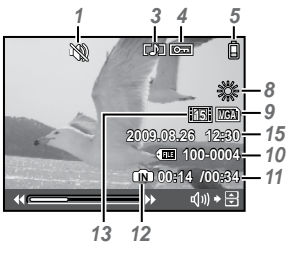

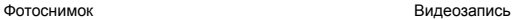

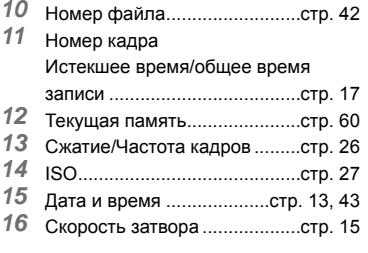

# <span id="page-9-0"></span>Подготовка фотокамеры

#### Прикрепление ремешка фотокамеры

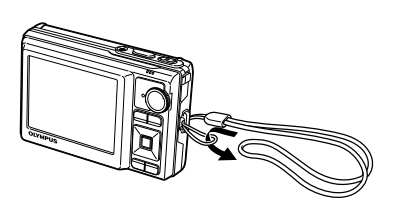

 Надежно затяните ремешок, чтобы он не соскользнул.

#### Зарядка аккумулятора

 Прилагаемое зарядное устройство (типа сетевого кабеля или типа подключаемого разъема) различается в зависимости от региона, в котором Вы приобрели фотокамеру. Если у Вас имеется зарядное устройства типа подключаемого разъема, подключайте зарядное устройство непосредственно к сетевой розетке переменного тока.

#### **Пример: Зарядное устройство типа сетевого кабеля**

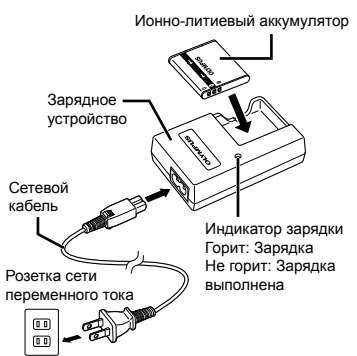

- Аккумулятор поставляется частично заряженным. Перед использованием обязательно зарядите аккумулятор до тех, пока не погаснет индикатор зарядки (в течение приблиз. 2 часов).
- Если индикатор зарядки не горит или мигает, это может означать, что аккумулятор вставлен неправильно или что аккумулятор или зарядное устройство повреждены.
- Подробные сведения об аккумуляторе и зарядном устройстве приведены в разделе "Аккумулятор и зарядное устройство" (стр. 59).

#### **Когда следует заряжать аккумулятор**

Заряжайте аккумулятор, когда появляется показанное ниже сообщение об ошибке.

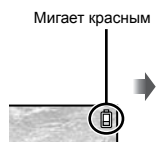

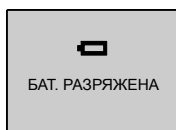

Справа вверху монитора

Сообщение об ошибке

**10** RU

#### Установка в фотокамеру аккумулятора и карты xD-Picture Card™ (приобретается отдельно)

 Не вставляйте в фотокамеру никаких иных предметов, кроме карты памяти xD-Picture Card или Адаптера microSD.

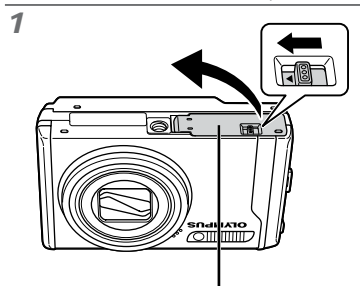

Крышка отсека аккумулятора/карты

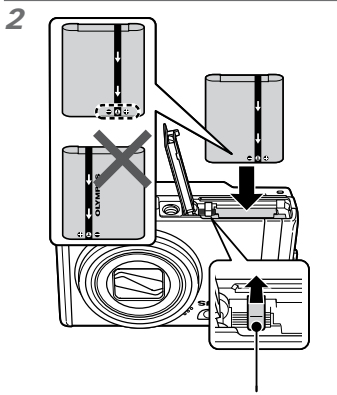

Ручка фиксатора аккумулятора

- Аккумулятор имеет переднюю и заднюю стороны. Вставьте аккумулятор в правильном направлении, как показано на рисунке. Если аккумулятор вставлен неправильно, фотокамера не работает.
- Вставьте аккумулятор, нажимая ручку фиксаторa аккумулятора в направлении стрелки.
- Нажмите ручку фиксаторa аккумулятора в направлении стрелки для разблокировки, а затем извлеките аккумулятор.
- Обязательно выключайте фотокамеру, когда вы открываете или закрываете крышку отсека аккумулятора/карты.
- При использовании фотокамеры обязательно закрывайте крышку отсека аккумулятора/карты.

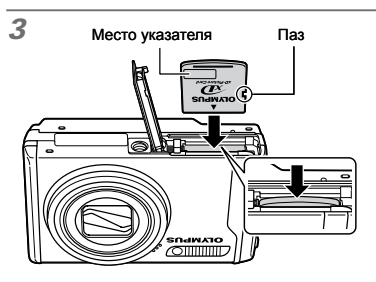

- Ровно вставьте карту памяти, пока она не защелкнется на месте.
- Не прикасайтесь к зона контактов на карте.

*4*

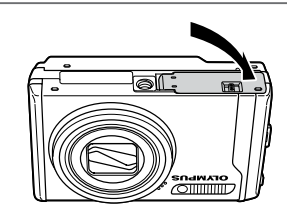

- Данная фотокамера позволяет пользователю выполнять съемку с использованием внутренней памяти, даже когда карта xD-Picture Card (приобретается отдельно) не вставлена. "Использование карты памяти xD-Picture Card" (стр. 60)
- "Количество сохраняемых фотоснимков (фотоснимки)/длина непрерывной записи (видеозапись) во внутреннюю память и на карту памяти xD-Picture Card" (стр. 61)

#### **Для извлечения карты памяти xD-Picture Card**

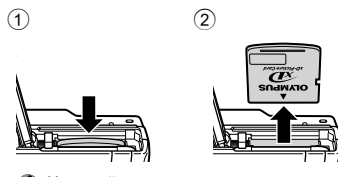

 Нажимайте на карту до тех пор, пока не послышится щелчок и она немного не выдвинется, а затем захватите карту, чтобы извлечь ее.

#### Использование карты microSD/карты microSDHC (приобретается отдельно)

Карта microSD/карта microSDHC (далее "карта microSD") также совместима с этой фотокамерой при использовании Aдаптера microSD.

- "Использование Адаптера microSD" (стр. 62)
- *1* **Вставьте карту microSD в Aдаптер.**

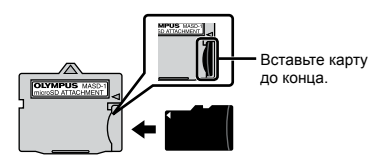

*2* **Вставьте адаптер microSD в фотокамеру.**

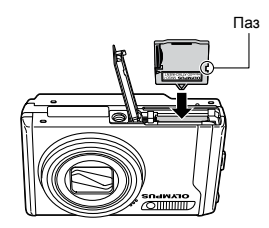

#### **Для извлечения карты microSD**

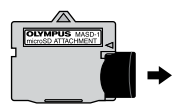

- Выньте карту microSD, избегая перекоса.
- Не прикасайтесь к контактной площадке на Aдаптере microSD и на самой карте microSD.

#### Клавиши курсора и оперативная инструкция

Символы  $\triangle \heartsuit \triangle \heartsuit$ ,  $\triangle \Box \blacksquare$ , отображаемые на различных настройках и экранах воспроизведения видеозаписи, указывают, что используются клавиши курсора.

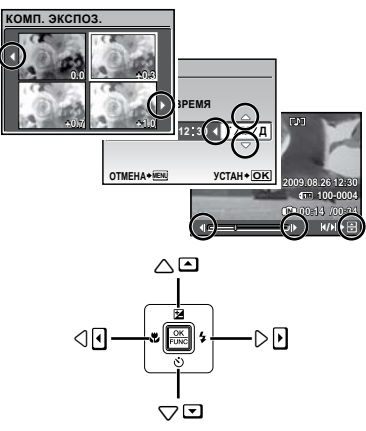

Клавиши курсора

Оперативные инструкции, отображаемые снизу экрана, указывают, что используется кнопка **MENU**, кнопка  $\frac{6K}{10000}$ , рычага зума или кнопка $\overline{m}$ .

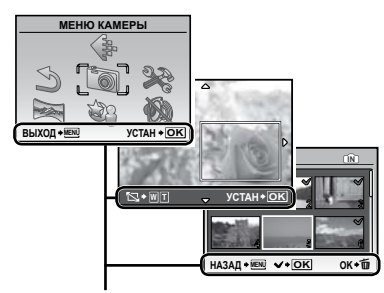

Оперативная инструкция

#### Установка даты и времени

Установленные в этом разделе дата и время сохраняются для присвоения названий файлам изображений, печати даты и других данных.

#### **1 Нажмите кнопку ON/OFF для включения фотокамеры.**

Если дата и время не установлены, **●**отобразится экран установки даты и времени.

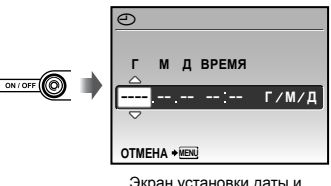

Экран установки даты и времени

 $2$  Используйте  $\sqrt{2}/\sqrt{2}$ , чтобы **выбрать год для пункта [Г].**

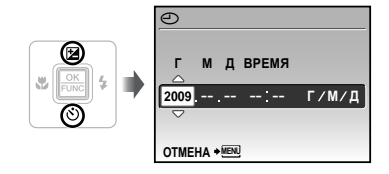

 $3$  Нажмите  $4$ , чтобы сохранить **установку для пункта [Г].**

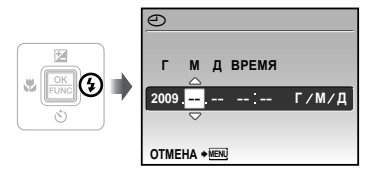

- *4* **Аналогично действиям пунктов 2 и 3 используйте**  $\boxed{\mathbb{Z}/\mathbb{Z}}$ и кнопку **<b>и для установки параметров [М] (месяц), [Д] (число), [ВРЕМЯ] (часы и минуты) и [Г/М/Д] (порядок отображения даты).**
	- Для выполнения точной настройки времени нажмите кнопку  $\sqrt{\frac{OK}{FbMC}}$  в момент, когда прозвучит сигнал точного времени 00 секунд.
	- Для изменения даты и времени выполните настройку из меню. [X] (Дата/время) (стр. 43)

#### **Для проверки даты и времени**

Нажмите кнопку DISP, при выключенной фотокамере. Текущее время отображается в течение приблиз. 3 секунд.

#### Изменения языка отображения

Можно выбрать язык для меню и сообщений об ошибках, отображаемых на мониторе.

*1* **Нажмите кнопку и нажмите**  klmn **для выбора опции [**E**] (НАСТРОЙКА).**

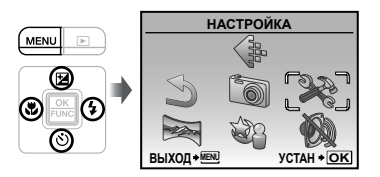

 $2$  Нажмите кнопку  $\frac{\circ}{\text{Fermon}}$ .

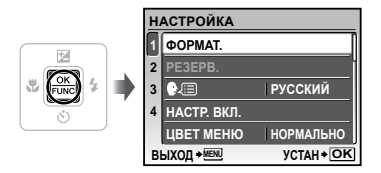

*3* **Используйте** kl **для выбора положения [**W**] и нажмите кнопку**  $\boxed{\frac{OK}{FLWCC}}$ .

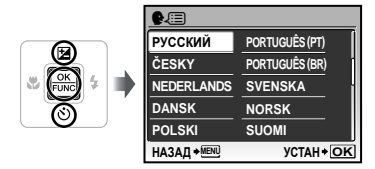

- $4$  Используйте আ∕ *ত* **выбора Вашего языка и нажмите кнопку**  $\boxed{\frac{OK}{FLWCC}}$ .
- $5$  Нажмите кнопку MENU.

# <span id="page-14-0"></span>Съемка, просмотр и удаление

#### Съемка с оптимальным диафрагменным числом и скоростью затвора (Режим О)

В этом режиме можно использовать автоматическую съемку фотокамерой, при этом также допускаются при необходимости изменения широкого диапазона функций меню съемки, таких как компенсация экспозиции, баланс белого и др.

*1* **Установите диск режимов в положение** K**.**

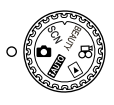

#### **2 Нажмите кнопку ON/OFF для включения фотокамеры.**

Количество сохраняемых фотоснимков (стр. 61)

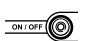

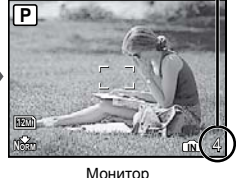

(Экран режима ожидания)

**(2)** Нажмите кнопку ON/OFF снова, чтобы выключить фотокамеру.

*3* **Держите фотокамеру в руках и скомпонуйте снимок.**

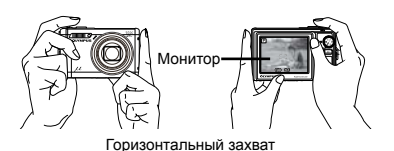

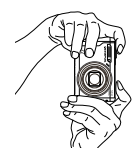

Вертикальный захват

 Когда Вы держите фотокамеру, будьте аккуратны, чтобы не закрыть вспышку пальцами и т.п.

*4* **Нажмите кнопку спуска затвора наполовину вниз для фокусировки на объекте.**

- Когда фотокамера сфокусируется на объекте, **●** экспозиция блокируется (отображаются скорость затвора и значение апертуры), и визирная метка АФ меняет цвет на зеленый.
- Если визирная метка АФ мигает красным, **●** фотокамера не смогла выполнить фокусировку. Попробуйте выполнить фокусировку еще раз.

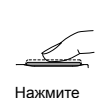

наполовину вниз

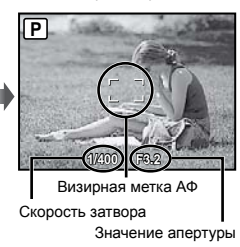

 "Фокусировка" (стр. 56)

*5* **Для выполнения съемки плавно нажмите кнопку спуска затвора полностью вниз, стараясь при этом не трясти фотокамеру.**

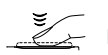

Нажмите полностью

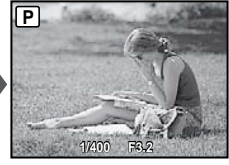

Экран обзора изображений

#### **Для просмотра снимков во время съемки**

Нажатие кнопки ► позволяет воспроизводить изображения. Чтобы вернуться к съемке, либо нажмите кнопку  $\blacktriangleright$  еще раз, либо нажмите кнопку спуска затвора наполовину вниз.

#### **Для видеосъемки**

"Видеосъемка (Режим A)" (стр. 19)

Просмотр изображений

*1* **Установите диск режимов в**  положение **|►**.

Номер кадра

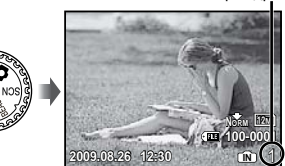

Воспроизведение изображения

#### *2* Используйте আ∕ ∡ **выбрать изображение.**

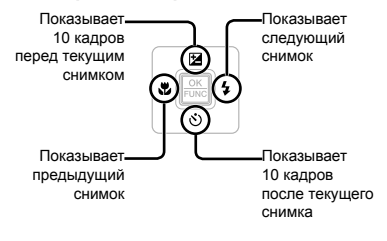

 Можно изменять размер отображения снимка. "Индексный просмотр, календарный просмотр и просмотр крупным планом" (стр. 24)

#### **Для воспроизведения видеосъемки**

Выберите видеозапись и нажмите кнопку  $\sqrt{\frac{OK}{FW}}$ .

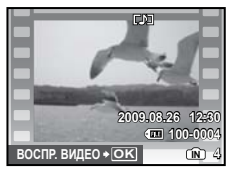

Видеозапись

#### **Операции во время воспроизведения видеозаписи**

Громкость: Во время воспроизведения нажимайте <u>(z/o)</u>.

#### Быстрая перемотка вперед/ перемотка назад: Выбирайте с помощью  $\frac{1}{2}$ . При каждом нажатии кнопки скорость воспроизведения циклически изменяется на значения скорости 2x, 20x и стандартную скорость (1x) в направлении нажимаемой кнопки. **Пауза:** Нажмите кнопку  $\frac{OK}{F4000}$ .

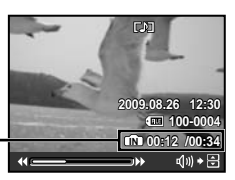

Истекшее время/ общее время записи

Во время воспроизведения

#### Перемещение к первому (последнему) кадру/покадровое

перемещение: В состоянии паузы нажмите  $\sqrt{27}$ , чтобы просмотреть первый кадр, и нажмите  $\sqrt{\delta}$ , чтобы просмотреть последний кадр. Когда нажата кнопка  $\frac{1}{2}$ , порядок воспроизведения становится обратным, а после нажатия  $\emptyset$ возвращается к нормальному. Нажмите кнопку **RIVERS**, чтобы возобновитьвоспроизв едение.

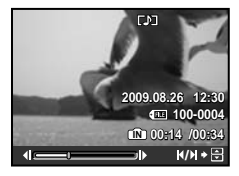

Во время паузы

**Для остановки воспроизведения видеосъемки** Нажмите кнопку MENU.

#### Удаление изображений во время воспроизведения (Удаление одного снимка)

**1 Нажмите кнопку**  $\overline{\mathfrak{m}}$ **, когда отображается воспроизведение изображения, которое нужно удалить.**

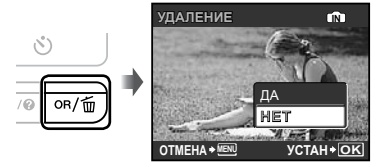

*2* **Нажмите** k**, чтобы выбрать**  опцию [ДА], и нажмите кнопку  $\overline{P_{\text{FNN}}}$ .

 [K УДАЛЕНИЕ] (стр. 37)

<span id="page-17-0"></span>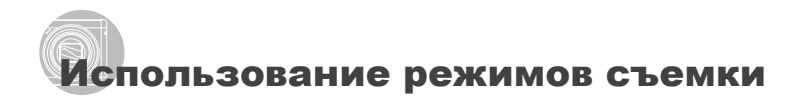

В этом разделе приводится описание доступных режимов съемки. В зависимости от режима можно менять те или иные настройки. Подробные сведения о функциях, регулировку которых можно выполнить, см. раздел "Меню для функций съемки" на стр. 26.

#### Использование наилучшего режима для сцены съемки (Режим SCN)

*1* **Установите диск режимов в положение SCN.** 

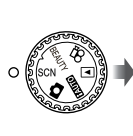

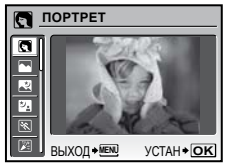

- Пояснение выбранного режима отображается, **●** пока нажата и удерживается кнопка <sup>2</sup>.
- $2$  Используйте ∇г ∕ ತು<br> для выбора **наилучшего режима съемки, и нажмите кнопку и нажмите**

Значок, указывающий установленный режим сцены

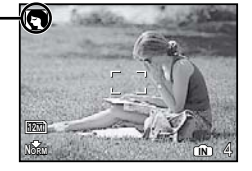

 Для изменения на другой режим сцены используйте меню. [<sup>8</sup> СЮЖЕТ. ПРОГ.] (стр. 30)

#### Улучшение оттенка и текстуры кожи (Режим BEAUTY)

Фотокамера находит лицо человека и перед съемкой кадра придает коже гладкость и полупрозрачность.

#### *1* **Установите диск режимов в положение** b**.**

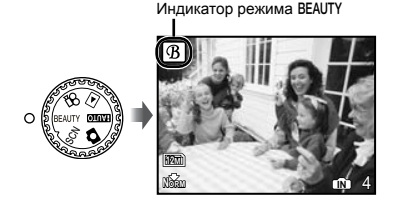

- *2* **Направьте фотокамеру на объект. Проверьте рамку, появляющуюся вокруг лица, обнаруженного камерой, а затем нажмите кнопку спуска затвора для выполнения снимка.**
	- Сохраняются как исходное, так и **●** отредактированное изображения.
	- Если ретуширование невозможно, будет **●** сохранен только исходный кадр.
	- Для некоторых объектов рамка может не появиться, может потребоваться некоторое время для ее появления или редактирование может быть неэффективно.
	- [РАЗМЕР ФОТО] отретушированного изображения ограничен [2м] или меньше.

#### Съемка с автоматическими установками (Режим **HUIO)**

Это автоматический режим, в котором фотокамера сама выбирает наиболее подходящий режим для съемки объекта. В этом режиме достаточно просто нажать кнопку спуска затвора, чтобы сделать снимок с использованием оптимальных настроек для данной сцены. Установки в меню функций съемки недоступны в режиме **AUTO**.

#### *1* **Установите диск режимов в положение** A**.**

Индикатор сменяется на значок режима сцены, выбранного фотокамерой.

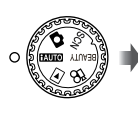

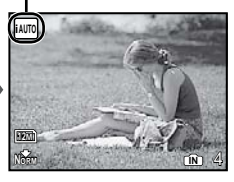

- Чтобы узнать, какой именно режим выбран **●** фотокамерой, нажмите кнопку спуска затвора наполовину или нажмите кнопку DISP.
- В некоторых случаях фотокамера не может выбрать желаемый режим съемки.
- $\mathcal{L}$  Когда фотокамера не может определить, какой режим оптимален,выбирается режим P.

Видеосъемка (Режим  $\mathcal{P}$ )

Вместе с видеозаписью производится запись звука.

#### *1* **Установите диск режимов в**  положение  $\mathfrak{P}$ .

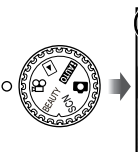

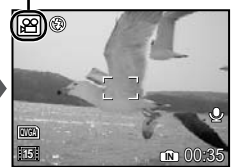

Индикатор режима  $\mathfrak{B}$ 

#### **Зуммирование при записи видео**

При видеосъемке оптический зум не работает. Используйте [ЦИФРОВОЙ ЗУМ] (стр. 28).

**Видеосъемка с цифровой стабилизацией изображения** [СТАБ. ВИДЕО] (стр. 29)

*2* **Нажмите кнопку спуска затвора наполовину вниз, чтобы выполнить фокусировку на объект, и плавно нажмите кнопку полностью вниз, чтобы начать запись.**

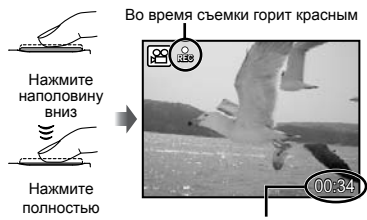

Оставшееся время записи (стр. 61)

*3* **Плавно нажмите кнопку спуска затвора полностью вниз, чтобы остановить запись.**

<span id="page-19-0"></span>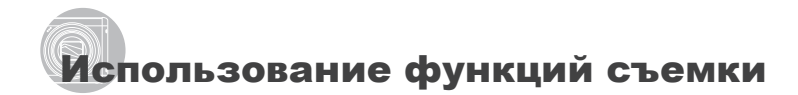

В дополнение к широкому выбору режимов съемки, фотокамера обладает функциями, которые позволяют усилить выразительность и количество доступных фотографу возможностей.

#### Использование оптической трансфокации

Нажатие рычага зума регулирует диапазон съемки.

Нажмите в сторону W (Широкоугольный) Нажмите в сторону T (Телефото)

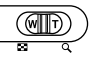

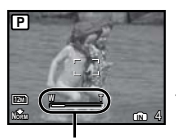

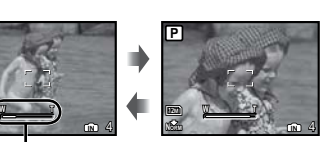

Полоса трансфокации

- Оптический зум: 10×, Цифровой зум: 5×.
- При выполнении съемки с использованием теле-фото увеличения рекомендуется использовать функцию [СТАБИЛИЗАЦИЯ] (Фотоснимки)/ [СТАБ. ВИДЕО] (Видеозапись) (стр.29).

**Съемка большего количества фотоснимков без уменьшения качества изображений** [ОПТИМ. ЗУМ] (стр. 28)

**Съемка большего количества фотоснимков** [ЦИФРОВОЙ ЗУМ] (стр. 28)

 Появление полосы трансфокации указывает состояние оптимального увеличения/цифрового увеличения.

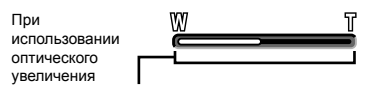

Диапазон оптического увеличения

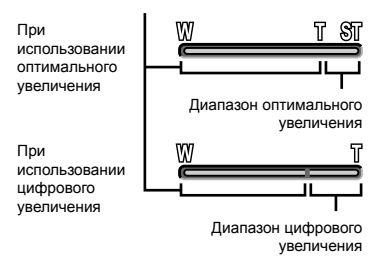

#### Использование вспышки

Можно выбирать функции вспышки для наилучшего соответствия условиям съемки и формирования нужного изображения.

#### *1* **Нажмите кнопку** #**.**

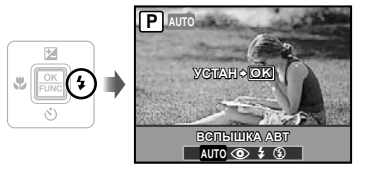

*2* **Используйте** mn **для выбора варианта настройки и нажмите кнопку** n**, чтобы установить.**

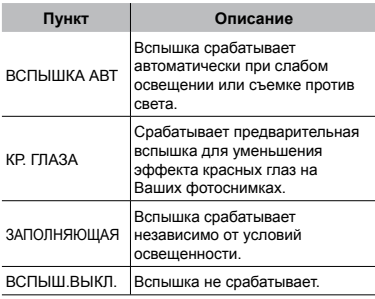

#### Регулировка яркости (Компенсация экспозиции)

Стандартную яркость (подходящую экспозицию), установленная фотокамерой на основании режима съемки (кроме режима на основании режима съемки (кроме режима<br>**fAUIO**) можно отрегулировать ярче или темнее для получения нужного снимка.

#### $1$  Нажмите кнопку  $\mathbf{\mathbb{Z}}$ .

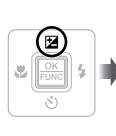

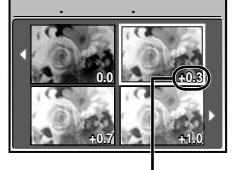

Значение компенсации экспозиции

 $2$  Используйте আব্∠ত **выбора нужной яркости**  изображения, и нажмите кнопку  $\frac{|\alpha K|}{|\alpha W|}$ .

#### Съемка крупным планом (Макро съемка)

Эта функция позволяет фотокамере выполнять фокусировку и съемку объектов на близком расстоянии.

#### *1* **Нажмите кнопку** &**.**

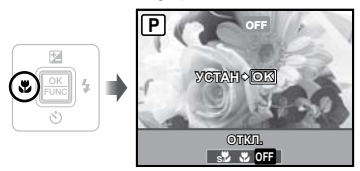

*2* **Используйте** mn **для выбора варианта настройки и нажмите**  кнопку  $\frac{|\alpha K|}{|\alpha M|}$ , чтобы установить.

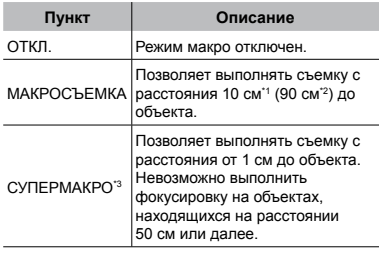

- Когда увеличение находится на самой широкой установке (W).
- \*<sup>2</sup> Когда увеличение находится в самой крайней настройке телефото (T).
- \*3 Увеличение автоматически фиксируется.
	- Настройки вспышки (стр. 20) и трансфокатора (стр. 20) не доступны, когда выбрана опция [st].

#### Использование таймера автоспуска

После нажатия кнопки спуска затвора полностью вниз съемка выполняется после истечения временной задержки.

#### *1* **Нажмите кнопку** Y**.**

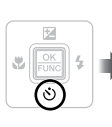

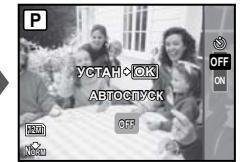

#### *2* **Используйте** kl **для выбора варианта настройки и нажмите кнопку** n**, чтобы установить.**

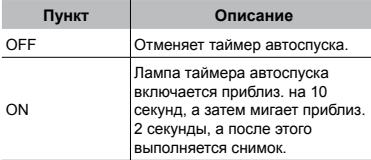

 Съемка с автоспуском автоматически отменяется после одного снимка.

#### **Для отмены таймера автоспуска после начала его работы**

Нажмите кнопку  $\ddot{\circ}$ ) еще раз.

#### Изменение отображения информации о съемке

Отображение экранной информации можно изменять для наилучшего соответствия ситуации, например, при необходимости четкого изображения на экране или для получения точной композиции при использовании отображения сетки.

### 1 Нажмите кнопку DISP.

Отображаемая информация о съемке **●**изменяется в приведенной ниже последовательности при каждом нажатии кнопки. "Дисплей режима съемки" (стр. 8)

#### Нормальное

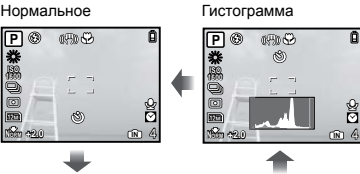

Нет информации

6<sup>S</sup>

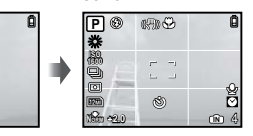

Сетка

#### **Чтение гистограммы**

Если пики слишком сильно заполняют рамку, изображение получится в основном черным.

Если пики слишком сильно заполняют рамку, изображение получится в основном белым.

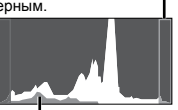

Зеленая часть распределение яркости в центральной зоне монитора.

#### Использование меню FUNC

Меню FUNC содержит следующие функции меню, которые можно часто вызывать и устанавливать.

- [WB] (стр. 27) [ESP/ $\lceil \cdot \cdot \cdot \rceil$ ] (стр. 28)
- $[ISO]$  (стр. 27)  $[$  КАЧ-ВО ИЗОБР.] (стр. 26)
- [DRIVE] (стр. 27)

 $1$  Нажмите кнопку  $\frac{\partial K}{\partial \mathbf{w}_0}$ 

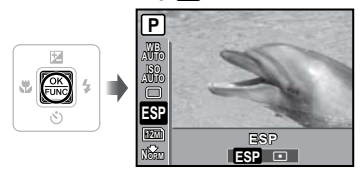

 $2\,$  Используйте  $\sqrt{\mathbb{Z}}\diagup\mathbb{Z}$  для выбора **функции меню и** mn **для выбора варианта настройки, а затем нажмите кнопку**  $\frac{\alpha K}{\text{PUNG}}$ **, чтобы установить.**

#### Быстрый вызов и использование функций съемки

Следующие функции меню можно быстро вызывать и использовать.

- $\cdot$  [ПАНОРАМА] (стр. 31)
- [МУЛЬТИ ЭКРАН] (стр. 23)
- [ОСВ. ТЕНЕЙ] (стр. 29)

#### *1* **Нажмите кнопку** o**/.**

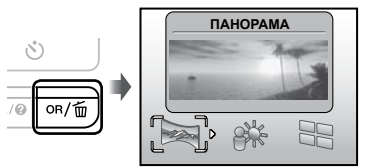

 $2$  С помощью **)** я выберите **функцию меню и нажмите**  кнопку **<b>и для подтверждения**.

#### **Для использования экрана предварительного просмотра эффектов (Мульти экран)**

Выбрав один из параметров ([МАСШТАБ],  $[KOM\Pi.$  ЭКСПОЗ.],  $[WB]$  или  $[ESP/$  []), можно выводить на экран 4 изображения для предварительного просмотра, которые отображают откорректированные значения выбранных функций съемки. Используйте <u>Vare A</u> нужного изображения и нажмите кнопку  $\sqrt{\frac{OK}{FUNC}}$ .

#### Подсветка монитора (Усиление фоновой подсветки)

При нажатии и удержании кнопки  $OR/\overline{w}$ яркость монитора увеличивается. Если в течение 10 секунд никаких действий не выполняется, яркость монитора возвращается к исходному уровню.

# <span id="page-23-0"></span>Использование функций воспроизведения

#### Индексный просмотр, календарный просмотр и просмотр крупным планом

Индексный просмотр и календарный просмотр позволяют быстрый выбор нужного изображения. Просмотр крупным планом (с увеличением до 10x) позволяет проверить детали изображения.

#### *1* **Нажмите в сторону W или T на рычаге зума.**

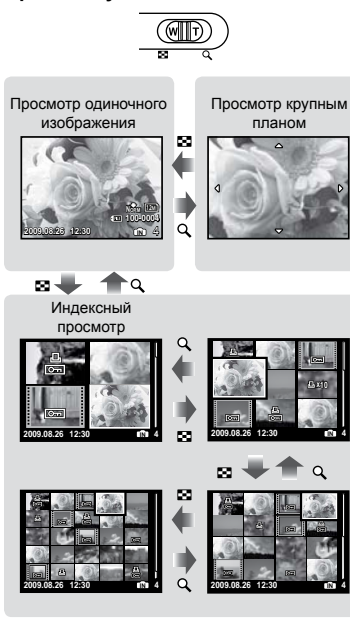

⊗ ⊕

Календарный просмотр

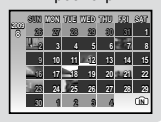

#### **Для выбора изображения при индексном просмотре**

Используйте vz co. i i для выбора изображения и нажмите кнопку  $\frac{6K}{600}$  для отображения выбранного изображения в виде просмотра одиночного изображения.

#### **Для выбора изображения при календарном просмотре**

Используйте < D/> / У от 9 илобы выбрать дату, и нажмите кнопку **REAR ЛИБО нажмите** в сторону T на рычаге зума, чтобы просмотреть снимки, сделанные в выбранный день.

#### **Для прокрутки изображения при просмотре крупным планом**

Используйте **DI ДАР** для перемещения области просмотра.

#### Изменение отображения информации об изображении

Можно изменить настройку информации о съемке, отображаемой на экране.

### 1 Нажмите кнопку DISP.

Отображаемая информация об изображении **●** изменяется в приведенной ниже последовательности при каждом нажатии кнопки.

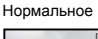

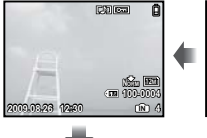

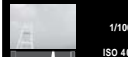

Нет информации

Гистограмма

**2009.08.26 12:30 +2.0 F3.2 1/1000 IN 4 NORM ISO 400**

**EXTREM** 

Подробно

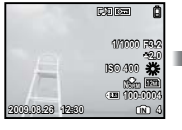

 "Чтение гистограммы" (стр. 22)

#### Воспроизведение панорамных снимков

Панорамные снимки, которые были склеены вместе с помощью функции [СКЛЕИТЬ В КАМЕРЕ 1] или [СКЛЕИТЬ В КАМЕРЕ 2], можно прокручивать для просмотра.

 "Создание панорамных изображений  $[\Box]$  ПАНОРАМА]" (стр. 31)

#### *1* **Во время воспроизведения выберите панорамный снимок.**

 "Просмотр изображений" (стр. 16)

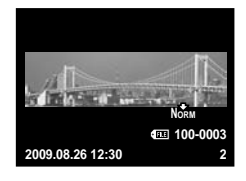

### **2 Нажмите кнопку**  $\frac{OK}{F(x)}$ .

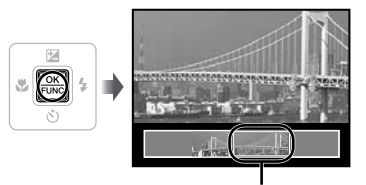

Текущая область просмотра

#### **Для управления воспроизведением панорамных снимков**

**Приближение/Удаление:** Нажмите в сторону W или T на рычаге зума. **Направление воспроизведения:** Нажмите <u>**из для прокрутки** в</u> направлении нажимаемой кнопки. **Пауза:** Нажмите кнопку  $\frac{OK}{n \cdot NC}$ . Повторная прокрутка: Нажмите кнопку  $\frac{\partial K}{\partial x}$ . **Остановите воспроизведение:** Нажмите кнопку **MENU**.

## <span id="page-25-0"></span>Меню для функций съемки

Когда диск режимов установлен в положение режима съемки (**RUIO C SCN** BEAUTY  $\mathfrak{L}$ ), можно выполнить настройки.

указывает положения диска режимов, в которых можно установить функцию.

О Установки по умолчанию функции подсвечены в

#### **Выбор правильного качества изображения для Вашего применения**   $[$  **€** КАЧ-ВО ИЗОБР.]

• КАЧ-ВО ИЗОБР.

**SENDICI SCN BEAUTY SP** 

#### **Фотоснимки**

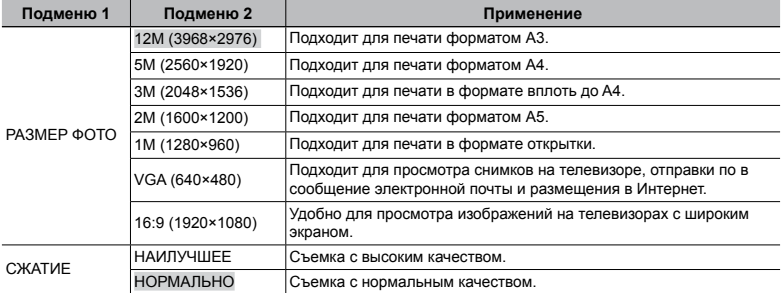

#### **Видеозапись**

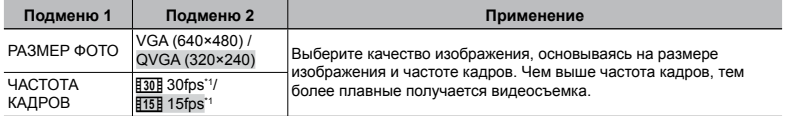

\*1 кадров в секунду

 "Количество сохраняемых фотоснимков (фотоснимки)/длина непрерывной записи (видеозапись) во внутреннюю память и на карту памяти xD-Picture Card" (стр. 61)

#### **Регулировка на схему естественного цвета [WB]**

**B МЕНЮ КАМЕРЫ > WB** 

 $\odot$ :  $\bigcap$  SCN BEAUTY  $\mathfrak{P}$ 

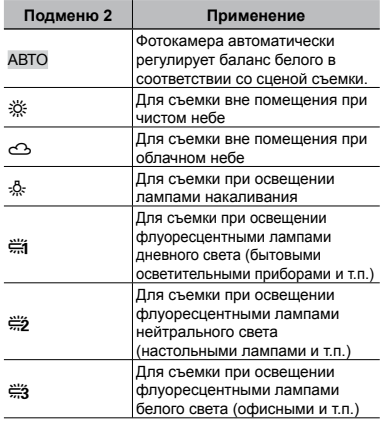

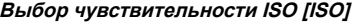

**B МЕНЮ КАМЕРЫ • ISO** 

 $\odot$ :  $\bullet$ 

- Сокращение International Organization for Standardization (Международная организация стандартизации). Стандарты ISO определяют чувствительность цифровых фотокамер и пленки в обозначениях вроде "ISO 100", которые используются для маркировки чувствительности.
- Для установки ISO, хотя меньшие значения приводят к уменьшению чувствительности, можно выполнять резкие фотоснимки при полностью включенном освещении. Большие значения приводят к повышению чувствительности, и можно выполнять фотоснимки с высокой скоростью затвора даже в затемненных условиях. Однако при высокой чувствительности на получаемых снимках заметен электростатический шум, который может придавать изображениям зернистость.

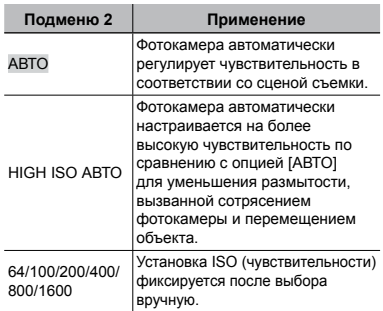

#### **Фотокамера последовательно выполняет фотоснимки, пока удерживается кнопка спуска затвора [DRIVE]**

**B МЕНЮ КАМЕРЫ > DRIVE** 

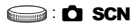

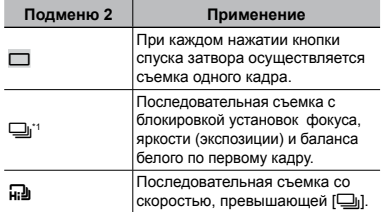

- Скорость съемки различается в зависимости от установок для опции [• КАЧ-ВО ИЗОБР.] (стр. 26).
	- $\Box$  При выборе  $[\Box_1]$ ,  $[\&]$  (Запись звука) (стр. 29) не доступна.
	- $\Box$  При установке в положение  $\Box$ ). вспышка устанавливается фиксировано на [\$] (ВСПЫШ.ВЫКЛ.), и [ISO] фиксируется в положении [АВТО].
	- $\binom{1}{k}$  При установке в положение  $\left[\frac{1}{k+1}\right]$ , опция [РАЗМЕР ФОТО] устанавливается в положение [3м] или ниже. Более того, опции [ОПТИМ. ЗУМ] (стр. 28), [ЦИФРОВОЙ ЗУМ] (стр. 28) и
		- [R] (Запись звука) (стр. 29) недоступны.

#### **Съемка с увеличениями, превышающими оптическое увеличение, без уменьшения качества изображения [ОПТИМ. ЗУМ]**

**B** МЕНЮ КАМЕРЫ • ОПТИМ. ЗУМ

#### **C SCN BEAUTY**

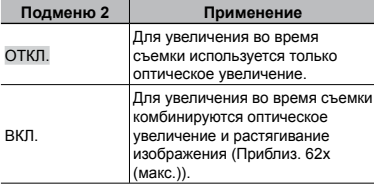

- Эта функция не будет уменьшать качество изображения, так как она не преобразовывает данные с меньшим количеством пикселов на данные с большим количеством пикселов.
- При установке в положение [ВКЛ.] опция [РАЗМЕР ФОТО] ограничена значением  $[5M]$  или ниже.
- Эта функция недоступна, когда [ЦИФРОВОЙ ЗУМ] в состоянии [ВКЛ.].
- Эта функция не работает в режиме  $[s]$  СУПЕРМАКРО] (стр. 21).

#### **Съемка с увеличениями, превышающими оптическое увеличение [ЦИФРОВОЙ ЗУМ]**

**B МЕНЮ КАМЕРЫ У ЦИФРОВОЙ ЗУМ** 

#### **C : C SCN BEAUTY 89**

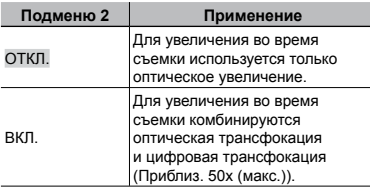

- Эта функция недоступна, когда [ОПТИМ. ЗУМ] в состоянии [ВКЛ.].
- Эта функция не работает в режиме [% СУПЕРМАКРО] (стр. 21).

#### **Выбор диапазона измерения яркости [ESP/**n**]**

 $\mathbb{S}$  MEHIO КАМЕРЫ  $\blacktriangleright$  ESP/ $\lceil \bullet \rceil$ 

#### **C**: C SCN  $\mathfrak{P}$

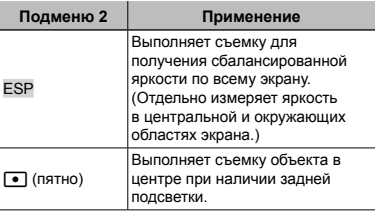

 При установке в положение [ESP] центральная часть может выглядеть темной, когда выполняется съемка при сильной задней подсветке.

#### **Выбор области фокусировки [РЕЖ.АВТОФОК.]**

**B МЕНЮ КАМЕРЫ • РЕЖ.АВТОФОК.** 

#### $\bigcirc$ :  $\bigcirc$  SCN

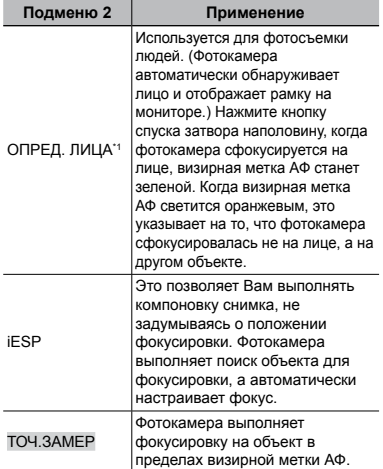

\*1 Для некоторых объектов рамка может не появляться или для ее появления может потребоваться некоторое время.

#### **Запись звука при фотосъемке [**R**]**

**B** МЕНЮ КАМЕРЫ  $\blacktriangleright$  Ф

#### **C**: C SCN

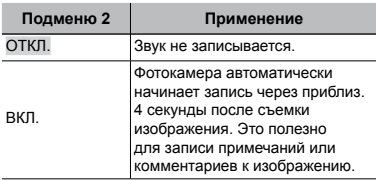

 При съемке направьте микрофон (стр. 6) на источник звука, который хотите записать.

#### **Уменьшение размытости, вызванной дрожанием фотокамеры во время съемки [СТАБИЛИЗАЦИЯ] (фотоснимки) / [СТАБ. ВИДЕО] (видеозапись)**

**В МЕНЮ КАМЕРЫ > СТАБИЛИЗАЦИЯ /** СТАБ. ВИДЕО

#### **C SCN BEAUTY SP**

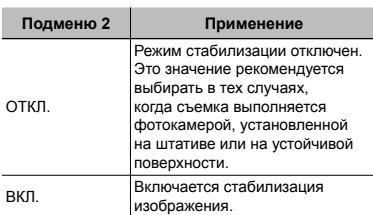

- При стандартных настройках фотокамеры режим [СТАБИЛИЗАЦИЯ] (фотоснимки) [ВКЛ.], а режим [СТАБ. ВИДЕО] (видеозапись) [ОТКЛ.].
- Если для режима [СТАБИЛИЗАЦИЯ] (фотоснимки) выбрано [ВКЛ.], помехи могут возникнуть изнутри фотокамеры, если нажимается кнопка спуска затвора.
- Если фотокамера испытывает значительные колебания, стабилизировать изображения не всегда удается.
- При съемке с очень большой выдержкой, например при покадровой съемке видео или ночной съемке, стабилизация может быть неэффективной.
- $\mathcal{L}$  Если при съемке для функции  $ICTA5$ . ВИДЕО] (видео) выбран режим [ВКЛ.], то размер изображения при сохранения немного увеличивается.

#### **Подсветка объекта на фоне [ОСВ. ТЕНЕЙ]**

**B МЕНЮ КАМЕРЫ > ОСВ. ТЕНЕЙ** 

#### **C**: **CI SCN** BEAUTY 89

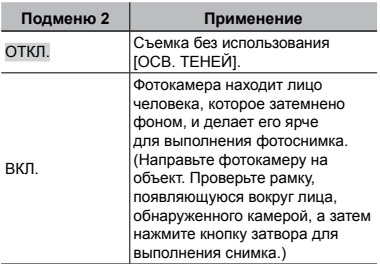

- Для некоторых объектов рамка может не появляться или для ее появления может потребоваться некоторое время.
- При установке в положение [ВКЛ.] опция [ESP/5] (стр. 28) автоматически фиксируется в положении [ESP], а опция [РЕЖ.АВТОФОК.] (стр. 28) автоматически фиксируется в положении [ОПРЕД. ЛИЦА].

#### **Выбор сюжетной программы в зависимости от условий съемки [**O **СЮЖЕТ. ПРОГ.]**

**SI СЮЖЕТ. ПРОГ.** 

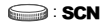

 $\bullet$  В режиме SCN оптимальные установки съемки заранее запрограммированы для особых сцен съемки. По этой причине установки могут не изменяться для некоторых моделей.

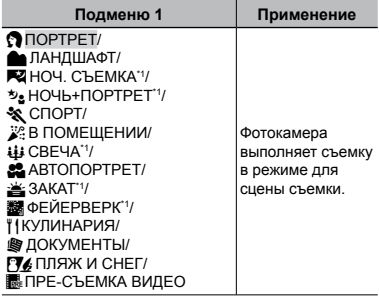

\*1 Если объект затемнен, подавление шума включается автоматически. Это приблизительно в два раза увеличивает время съемки, в течение которого делать другие снимки невозможно.

#### **Для съемки в выбранном режиме**

"Использование наилучшего режима для сцены съемки (Режим SCN)" (стр. 18)

#### **Захват наилучшего момента при съемке**

#### **(режим [**Y**ПРЕ‑СЪЕМКА ВИДЕО])**

- 1 Используйте  $\Sigma$  /  $\Sigma$  для выбора опции [REIPE-CЪЕМКА ВИДЕО] и нажмите кнопку  $\frac{\partial K}{\partial x}$ , чтобы установить.
	- Эта функция готова к съемке немедленно **●** после установку этой опции.
- 2 Нажмите кнопку затвора, чтобы начать видеозапись.
	- Выполняется 7-секундная видеозапись, **●** включая 2-секундную видеозапись непосредственно перед нажатием кнопки затвора.
	- При видеозаписи доступны функции **●**оптического зума и автофокуса.
- Звук не записывается.
- Визирная метка АФ не отображается на мониторе.
- Выберите для параметра [РАЗМЕР ФОТО] значение из [VGA] или [QVGA], а для опции [ЧАСТОТА КАДРОВ] – из **旧30日30fps] или 旧15目 15fps].**

#### **Создание панорамных изображений [**N **ПАНОРАМА]**

₩ ПАНОРАМА

 $\bigcirc$ : C SCN

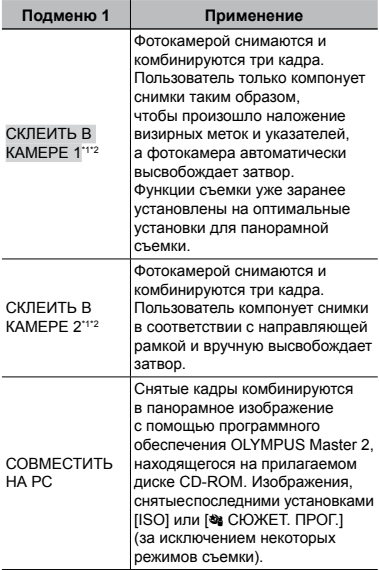

 $*1$  Недоступны в режиме **SCN** (стр. 18).

\*2 Невозможно изменять установку

[A КАЧ-ВО ИЗОБР.] (стр. 26).

- Фокус, экспозиция (стр. 21), положение зума (стр. 20) и опция [WB] (стр. 27) фиксируются по первому кадру.
- Вспышка (стр. 20) фиксируется в режиме \$ (ВСПЫШ.ВЫКЛ.).
- Панорамные изображения можно редактировать, только используя опцию [ОСВ. ТЕНЕЙ] (стр. 29) [РЕДАКТИР. ЦВЕТ] (стр. 35).
- "Воспроизведение панорамных снимков" (стр. 25)

#### **Фотосъемка в режиме [СКЛЕИТЬ В КАМЕРЕ 1]**

- 1 Нажмите кнопку спуска затвора, чтобы выполнить съемку первого кадра.
- 2 Немного переместите фотокамеру в направлении второго кадра.

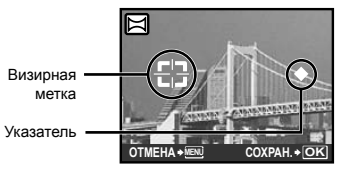

Экран при комбинировании изображений слева направо

- 3 Медленно переместите фотокамеру, удерживая ее ровно, и остановите фотокамеру в том месте, где произойдет наложение указателя и визирной метки.
	- Фотокамера автоматически высвободит **●** затвор.

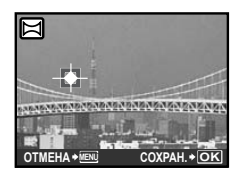

- Чтобы соединить только два снимка, перед съемкой третьего кадра нажмите кнопку  $\sqrt{\frac{OK}{FUNC}}$
- 4 Выполните съемку третьего кадра таким же образом, как описано в Пункте 3.
	- После выполнения съемки третьего кадра **●**фотокамера автоматически обрабатывает кадры, и отображается скомбинированное панорамное изображение.
- Чтобы отменить режим панорамных снимков во время фотосъемки, нажмите кнопку **MENU**.
- В случае, когда затвор автоматически не высвобождается, попробуйте опции [СКЛЕИТЬ В КАМЕРЕ 2] или [СОВМЕСТИТЬ НА РС].

#### **Фотосъемка в режиме [СКЛЕИТЬ В КАМЕРЕ 2]**

**1** Используйте <sup>96</sup> для выбора направления, в котором будут комбинироваться кадры.

Направление для комбинирования следующего кадра

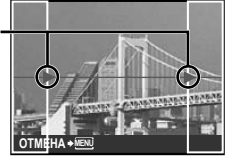

- 2 Нажмите кнопку спуска затвора, чтобы выполнить съемку первого кадра.
	- В качестве справки появляется **●** направляющая рамка.

Направляющая рамка

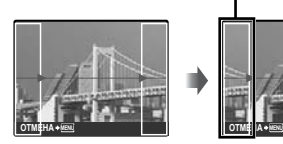

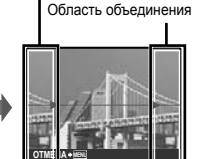

1-ый кадр

3 Скомпонуйте второй снимок так, чтобы область объединения перекрывала направляющую рамку.

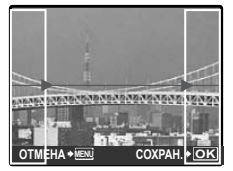

Объединение 2-го кадра

- 4 Нажмите кнопку спуска затвора, чтобы выполнить съемку второго кадра.
- Чтобы соединить только два снимка, перед съемкой третьего кадра нажмите кнопку  $\sqrt{\frac{OK}{PUNC}}$ .
- 5 Выполните съемку третьего кадра таким же образом, как описано в Пунктах со  $(3)$  по  $(4)$ .
- После выполнения съемки третьего кадра **●** фотокамера автоматически обрабатывает кадры, и отображается скомбинированное панорамное изображение.
- Чтобы отменить режим панорамных снимков во время фотосъемки, нажмите кнопку **MENU**.

#### **Фотосъемка в режиме [СОВМЕСТИТЬ НА РС]**

- $\Omega$  Используйте  $\overline{X}$   $\overline{X}$   $\overline{Y}$   $\overline{Y}$   $\overline{$ направления, в котором будут комбинироваться кадры.
- 2 Нажмите кнопку спуска затвора, чтобы выполнить съемку первого кадра, а затем скомпонуйте второй снимок.
	- Скомпонуйте снимок, используя **●**направляющую рамку так, чтобы два соседних кадра перекрывались.
- 3 Повторяйте действия пункта 2 до тех пор, пока не будет снято нужное количество кадров, а затем нажмите кнопку  $\sqrt{\frac{OK}{FW}}$ .
- $\mathbb P$  Когда отображается метка  $\mathbb P$ , Вы больше не сможете продолжать съемку. Панорамная съемка возможна максимально до 10 кадров.
- Относительно подробностей о выполнении панорамных снимков обращайтесь к справочному руководству OLYMPUS Master 2.

#### **Сброс функций съемки на установки по умолчанию [**D **СБРОС]**

 $\triangle$  СБРОС

#### **C : ENDIO SCN BEAUTY @**

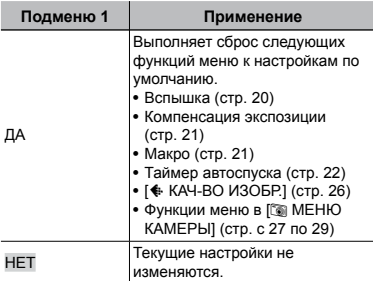

## <span id="page-33-0"></span>Меню для функций воспроизведения, редактирования и печати

 Установки по умолчанию функции подсвечены в .

Когда диск режимов установлен в положение  $\blacktriangleright$ , можно выполнять изменение настроек.

#### **Автоматическое воспроизведение [**G **СЛАЙДШОУ]**

G СЛАЙДШОУ

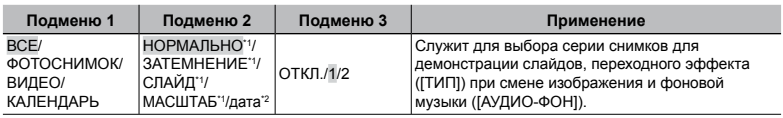

\*1 Только когда в Подменю 1 выбрана опция [ФОТОСНИМОК].

\*2 Только когда в Подменю 1 выбрана опция [КАЛЕНДАРЬ].

#### **Для запуска слайд-шоу**

После нажатия кнопки **REK для выполнения установок [АУДИО-ФОН]** начинается слайд-шоу. Для остановки слайд-шоу нажмите кнопку **ROKEY ИЛИ КНОПКУ MENU.** 

(<sup>7</sup>) Установка [АУДИО-ФОН] не доступна, когда для опции [<) ТИХИЙ РЕЖИМ] (стр. 45) выбрано [ВКЛ.].

**M** ВИЗАЖ

#### **Ретуширование изображений [**H **АВТОКОРРЕКЦИЯ]**

#### **Ретуширование кожи и глаз [@<sup>}</sup> ВИЗАЖ]**

<u>∱</u> АВТОКОРРЕКЦИЯ

- Недостатки некоторых снимков не могут быть исправлены редактированием.
- Процесс ретуширования может понизить разрешение изображения.

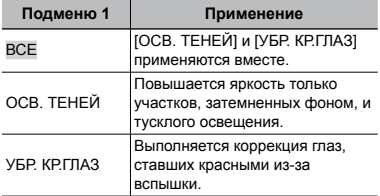

- 1) Используйте  $\sqrt{x}$  /  $\sqrt{x}$  для выбора метода коррекции и нажмите кнопку  $\frac{OK}{PUNC}$ .
- © Используйте <sup>96</sup> для выбора изображения для ретуширования и нажмите кнопку  $\left[\frac{OK}{FUNC}\right]$ 
	- Ретушированное изображение сохраняется **●** как отдельное изображение.

 Недостатки некоторых снимков не могут быть исправлены редактированием.

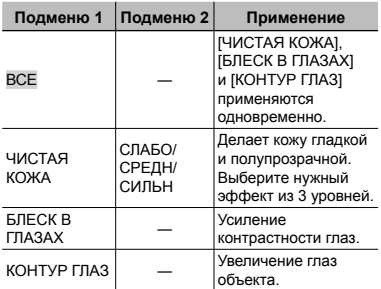

- 1 Используйте  $\sqrt{x}$  для выбора метода коррекции и нажмите кнопку  $\frac{OK}{FUNC}$
- 2 Используйте <sup>96</sup> для выбора изображения для ретуширования и нажмите кнопку  $\sqrt{\frac{OK}{FUNC}}$ 
	- Ретушированное изображение сохраняется **●** как отдельное изображение.

#### **При выборе [ЧИСТАЯ КОЖА]**

С помощью < Σ/Σ выберите уровень ретуши и нажмите кнопку  $\sqrt{\frac{CK}{RMC}}$ .

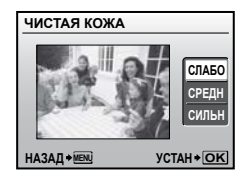

#### **Изменение размера изображения [**Q**]**

 $\&$  РЕДАКТ.  $\blacktriangleright$   $\triangleright$ 

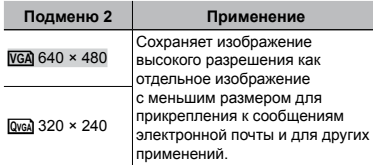

- 1 Используйте mn для выбора изображения.
- 2 Используйте  $\sqrt{x}$  / Ф. для выбора размера изображения и нажмите кнопку  $\sqrt{\frac{OK}{FWC}}$ .
- Изображение выбранного размера сохраняется **●** отдельно.

#### **Обрезка снимка [**P**]**

 $\&$  РЕДАКТ.  $\blacktriangleright$   $\sqsubset$ 

- $\lceil 1 \rceil$ Используйте pi для выбора изображения и нажмите кнопку  $\frac{OK}{F_{\text{DW}}}.$
- 2 Используйте рычаг зума для выбора размера обрезанного кадра и используйте  $\nabla$ ⊘∕ ® Д∬ для перемещения кадра.

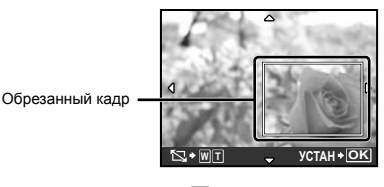

**3** Нажмите кнопку  $\frac{OK}{F_{\text{UWC}}}$ 

Отредактированное изображение сохраняется **●** как отдельное изображение.

#### **Изменение цветового тона изображения [РЕДАКТИР. ЦВЕТ]**

#### I РЕДАКТ. РЕДАКТИР. ЦВЕТ

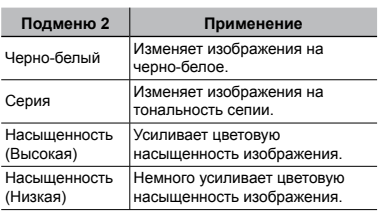

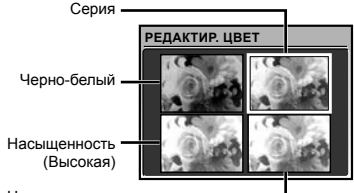

Насыщенность (Низкая)

- $\lceil 0 \rceil$ Используйте  $\lceil 9 \rceil$  для выбора изображения и нажмите кнопку  $\frac{OK}{FWHC}$ .
- 2 Используйте  $\sqrt{x}$  /  $\sqrt{y}$  для выбора желаемого цвета и нажмите кнопку  $\frac{|\alpha K|}{|\alpha N|\alpha}$ .
	- Изображение с выбранным цветом **●**сохраняется как отдельное изображение.

#### **Добавление календаря к изображению [КАЛЕНДАРЬ]**

& РЕДАКТ. ▶ КАЛЕНДАРЬ

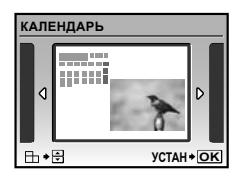

- **1** Используйте <sup>96</sup> для выбора изображения и нажмите кнопку  $\frac{\alpha K}{F \cdot N}$ .
- 2 Используйте [9] для выбора календаря и используйте < Σ/δ для выбора ориентации изображения и нажмите кнопку  $\frac{OK}{FUNC}$
- 3 Используйте Уи∕® для выбора Года на календаре и нажмите  $[6]$ .
- 4 Используйте  $\sqrt{x}$  для выбора Месяца на календаре и нажмите кнопку  $rac{\mathsf{OK}}{\mathsf{Func}}$
- Отредактированное изображение сохраняется **●** как отдельное изображение.

#### **Создание 9-кадрового индекса из видеозаписи [ИНДЕКС]**

#### — & РЕДАКТ. ▶ ИНДЕКС

 $\lceil 0 \rceil$ Используйте  $\lceil 9 \rceil$  для выбора видеозаписи и нажмите кнопку  $\frac{6K}{\text{max}}$ .

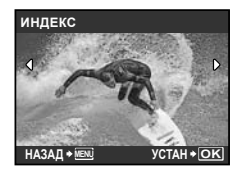

Эта функция извлекает 9 кадров из **●**видезаписи и сохраняет их как новый снимок (ИНДЕКС), содержащий миниатюры каждого кадра.

#### **Защита изображений [**0**]**

#### $\mathbb{D}$  МЕНЮ ПРОСМ.  $\blacktriangleright$  От

 Защищенные изображения невозможно стирать с помощью функций [УДАЛЕНИЕ] (стр. 17), [ВЫБ. ФОТО] или [УДАЛ.ВСЕ] (стр. 37), но все изображения стерты с помощью функции [ФОРМАТ.] (стр. 39).

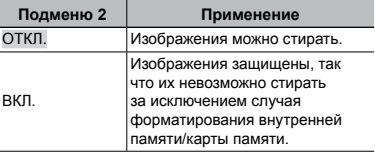

- 1 Используйте mn, чтобы выбрать изображение.
- 2 Используйте  $\sqrt{x}$  /  $\sqrt{x}$  для выбора [ВКЛ.].
- 3 В случае необходимости повторите действия Пунктов  $(1)$  и  $(2)$  для защиты других изображений и нажмите кнопку  $\frac{OK}{FUNC}$ .
# **Поворот изображений [**y**]**

 $\Box$  МЕНЮ ПРОСМ.  $\blacktriangleright$   $\Box$ 

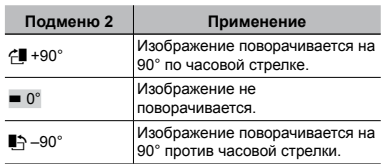

- **1** Используйте <sup>96</sup>, чтобы выбрать изображение.
- 2 Используйте Уи∕о для выбора направления поворота.
- 3 В случае необходимости повторите действия пунктов 1 и 2 для выполнения настроек для других изображений и нажмите кнопку  $\frac{68}{n\pi\epsilon}$ .
- $\mathcal{P}$  Новое положение снимка сохраняется даже после выключения питания.

#### **Добавление звука к неподвижным изображениям [**R**]**

 $\mathbb{D}$  МЕНЮ ПРОСМ.  $\blacktriangleright$   $\blacklozenge$ 

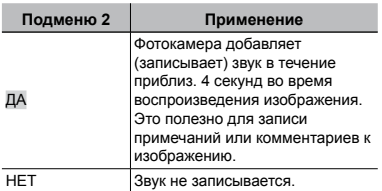

- 1 Используйте mn, чтобы выбрать изображение.
- 2 Направьте микрофон в направлении источника звука.

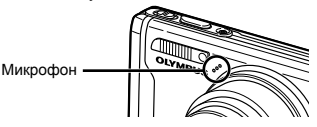

3 Используйте  $\sqrt{x}$  для выбора положения [ДА] и нажмите кнопку  $\frac{6K}{n\text{Nn}}$ .

**●** Начинается запись.

# **Удаление изображений [**<del>@</del> УДАЛЕНИЕ]

#### K УДАЛЕНИЕ

 Перед удалением проверяйте каждый кадр во избежание удаления важных снимков, которые вы хотели бы сохранить.

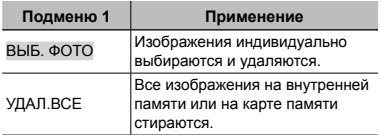

- При удалении снимков из встроенной памяти не вставляйте карту в фотокамеру.
- Для удаления снимков с карты прежде всего необходимо вставить карту в фотокамеру.

#### **Для индивидуального выбора и стирания изображений [ВЫБ. ФОТО]**

- 1 Используйте  $\Sigma Z \rightarrow \Lambda$ ля выбора опции  $[BbI5. \Phi$ ОТО] и нажмите кнопку  $\frac{OK}{R_{NMS}}$ .
- 2 Используйте < ≥ ∠ s s if для выбора изображения, которое нужно удалить, и нажмите кнопку **металя добавления** к изображению метки $\overline{\mathcal{S}}$ .

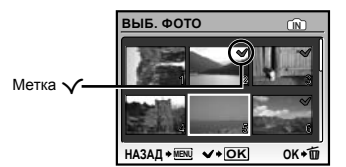

- 3 Повторяйте действия пункта 2 для выбора изображений, которые нужно стереть, а затем нажмите кнопку  $\overline{m}$  для стирания выбранных изображений.
- $\overline{4}$  Используйте  $\overline{xy}/\overline{xy}$ для выбора положения [ДА] и нажмите кнопку  $\frac{6k}{n\pi\epsilon}$ .

• Изображения с меткой  $\bigvee$  удаляются.

# **Для удаления всех изображений [УДАЛ.ВСЕ]**

- $\left($  Используйте  $\sqrt{z}$   $\sqrt{z}$  для выбора положения [УДАЛ.ВСЕ] и нажмите кнопку  $\left[\frac{\text{OK}}{\text{FUNC}}\right]$ .
- 2 Используйте  $\sqrt{x}$  / Ф. для выбора положения [ДА] и нажмите кнопку **RKE**.

# **Запись установок печати на данные изображения [**L **НАСТР. ПЕЧАТИ]**

 $\bigoplus$  НАСТР. ПЕЧАТИ

- "Настройки печати (DPOF)" (стр. 49)
- Настройка печати может быть установлена только для фотоснимков, которые записаны на карту памяти.

# Меню для других настроек фотокамеры

 Установки по умолчанию функции подсвечены в .

# **Полное стирание данных [ФОРМАТ.]**

**Ж НАСТРОЙКА ▶ ФОРМАТ.** 

- Перед выполнением форматирования проверьте, не остались ли на внутренней памяти или на карте памяти важные данные.
- Карту, которая не является фирменной картой Olympus, и карту, отформатированную на компьютере, необходимо перед использованием отформатировать на этой фотокамере.

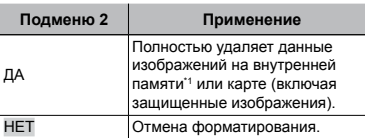

\*1 Обязательно удалите карту памяти перед форматированием внутренней памяти.

## **Копирование изображений с внутренней памяти на карту памяти [РЕЗЕРВ.]**

**EXALGER HACTPOЙКА • РЕЗЕРВ.** 

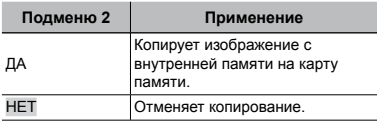

 Копирование данных занимает некоторое время. Проверьте, что аккумулятор заряжен в достаточной степени перед началом резервного копирования, или используйте сетевой адаптер переменного тока.

# **Изменения языка отображения [**W**]**

<sup>2</sup> НАСТРОЙКА ▶ ● 2

 "Изменения языка отображения" (стр. 14)

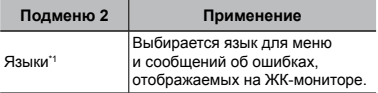

\*1 Доступные языки могут различаться в зависимости от страны и/или региона, где была приобретена фотокамера.

# **Установка экрана отображения запуска и звука при включении фотокамеры [НАСТР. ВКЛ.]**

**E ЖАНА НАСТРОЙКА ▶ НАСТР. ВКЛ.** 

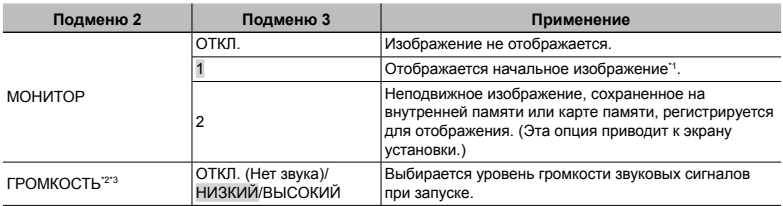

\*1 Это изображение не может быть изменено.

<sup>2</sup> Эта настройка недоступна, когда опция [МОНИТОР] установлена в положение [ОТКЛ.].

\*3 Эта настройка недоступна, когда опция [ ТИХИЙ РЕЖИМ] (стр. 45) установлена в положение [ВКЛ.].

#### **Чтобы зарегистрировать начальное изображение при запуске**

 $10$  Выберите [2] в Подменю 3 для пункта [МОНИТОР] и нажмите кнопку  $\frac{\text{DKR}}{\text{ENR}}$ ].

2 Используйте  $\frac{1}{2}$  для выбора изображения для регистрации и нажмите кнопку  $\frac{6\kappa}{\text{P6} \text{mcl}}$ .

#### **Выбор цвета и фона экрана меню [ЦВЕТ МЕНЮ]**

 $\gg$  НАСТРОЙКА ▶ ЦВЕТ МЕНЮ

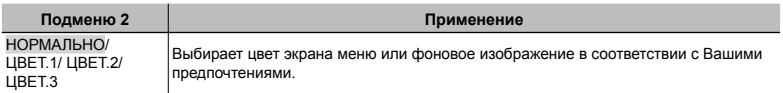

#### **Выбор звуковых сигналов фотокамеры и громкость [НАСТР. ЗВУКА]**

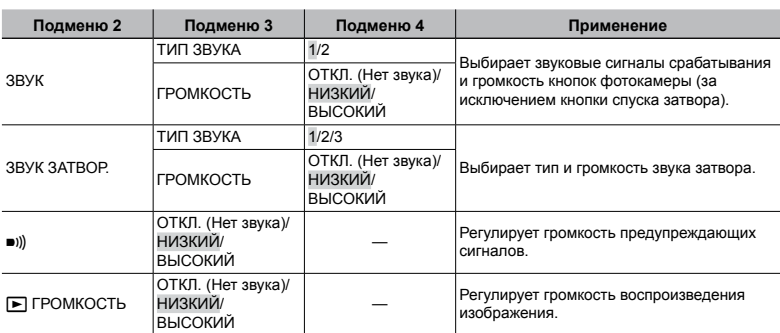

**E НАСТРОЙКА** • НАСТР. ЗВУКА

 Для отключения всех звуковых сигналов сразу, выберите установку из подменю **[ NEXALLAREADE TELL THAT THE TELL THAT THE TELL THAT THE TELL THAT THE TELL THAT THE TELL THAT THE TELL THAT T** 

#### **Просмотр изображения непосредственно после съемки [ПРОСМ.ЗАП.]**

**<sup>2</sup> НАСТРОЙКА ▶ ПРОСМ.ЗАП.** 

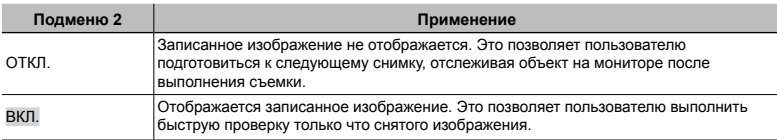

 Даже при установке в положение [ВКЛ.] Вы можете продолжать съемку, пока отображается изображение.

# **Сброс номеров названий файлов изображений [ИМЯ ФАЙЛА]**

#### **ЖА НАСТРОЙКА • ИМЯ ФАЙЛА**

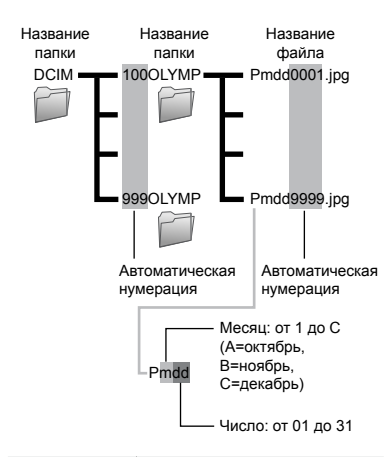

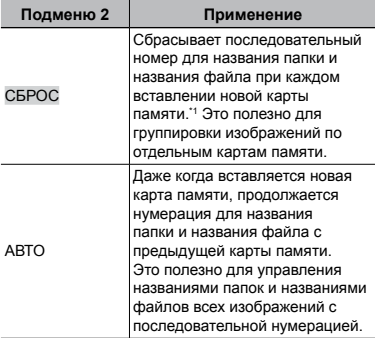

\*1 Номер папки снова устанавливается 100, а номер файла снова устанавливается 0001.

#### **ПЗС регулировка и функции обработки изображений [PIXEL MAPPING]**

#### **EXAMPLE HARPING**

- Эта функция уже настроена при поставке с завода-изготовителя, и поэтому нет необходимости в ее регулировке непосредственно после приобретения. Рекомендуемая периодичность – раз в год.
- Для достижения наилучших результатов перед выполнением преобразования пикселов подождите, по крайней мере, одну минуту после съемки или просмотра изображений. Если во время преобразования пикселов фотокамера выключается, обязательно снова включите ее.

#### **Для регулировки ПЗС и функции обработки изображений**

Нажмите кнопку **REAR При отображении** опции [СТАРТ] (Подменю 2).

Фотокамера одновременно выполняет проверку **●**и регулировку светочувствительной матрицы ПЗС и функции обработки изображений.

#### **Регулировка яркости монитора [**s**]**

— ▒ НАСТРОЙКА ▶ !—

#### **Для регулировки яркости монитора**

 $\overline{1}$  Используйте  $\overline{12}/\overline{6}$  для регулировки яркости при просмотре экрана, а затем нажмите кнопку  $\frac{\text{OK}}{\text{RMC}}$ .

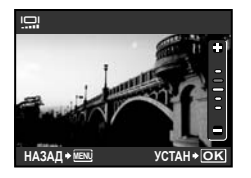

# **Установка даты и времени [**X**]**

• НАСТРОЙКА ▶ ←

 "Установка даты и времени" (стр. 13)

# **Для выбора порядка отображения даты и времени**

1 Нажмите б после установки "минут" и используйте  $\sqrt{x}$  для выбора порядка отображения даты.

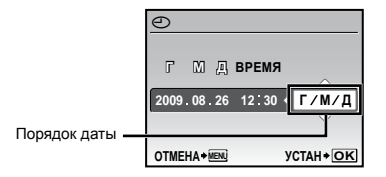

# **Установка даты и времени в другой временной зоне [ДВОЙН.ВРEМЯ]**

 $\gg$  НАСТРОЙКА ▶ ДВОЙН.ВРЕМЯ

 При выборе для опции [ДВОЙН.ВРEМЯ] значения [ВКЛ.] и установки даты и времени, установленная дата и время оказывают влияние на имена файлов изображений, печать даты и т.п.

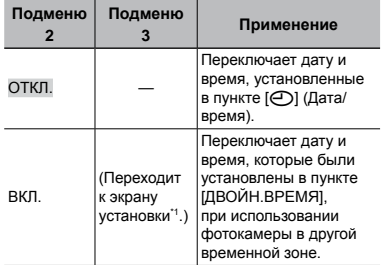

Процедура установки совпадает с процедурой для раздела "Установка даты и времени" (стр. 13).

 Порядок отображения даты такой же, как и установленный с помощью [ $\odot$ ].

# **Выбор системы видеосигналов для соответствия Вашему телевизору [ВИДЕОВЫХОД]**

#### — <sup>Э</sup> НАСТРОЙКА ▶ ВИДЕОВЫХОД

 $\mathbb Z$  Система телевизионных видеосигналов различается в зависимости от стран и регионов. Перед просмотром изображений с фотокамеры на Вашем телевизоре выберите видеовыход в соответствии с типом видеосигнала Вашего телевизора.

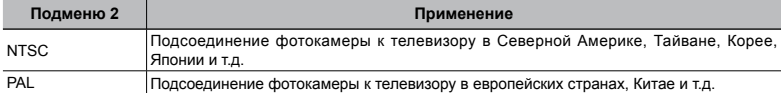

 Заводские настройки по умолчанию различаются в зависимости от места продажи фотокамеры.

#### **Для воспроизведения изображений фотокамеры на телевизоре**

1 Соедините телевизор и фотокамеру.

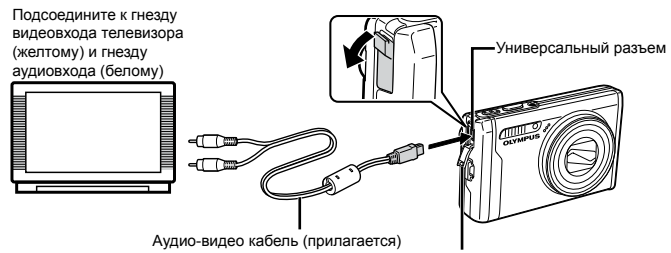

Крышка разъема

- 2 Используйте фотокамеру для выбора такой же системы видеосигналов, как и у подсоединенного телевизора ([NTSC]/[PAL]).
- 3 Включите телевизор и измените гнездо "INPUT" на "VIDEO (входное гнездо, подсоединяемое к фотокамере)".
- Относительно подробностей об изменении источника входного сигнала телевизора обращайтесь к руководству по эксплуатации телевизора.
- 4 Установите диск режимов в положение  $\blacktriangleright$  и используйте  $\text{WZ}$ изображения для воспроизведения.
- В зависимости от установок телевизора отображаемое изображение и информация могут быть обрезаны.

#### **Экономия заряда аккумулятора между выполнением снимков [ЭКОН. ЭНЕРГИИ]**

<u>Ж</u>А НАСТРОЙКА ▶ ЭКОН. ЭНЕРГИИ

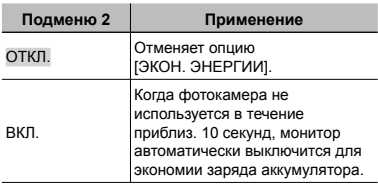

#### **Для выхода из режима ожидания**

Нажмите любую кнопку или поверните диск режимов.

# **Выключение звуковых сигналов фотокамеры [**F **ТИХИЙ РЕЖИМ]**

**В ТИХИЙ РЕЖИМ** 

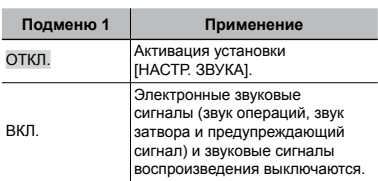

 [НАСТР. ЗВУКА] (стр. 41)

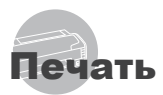

# Прямая печать (PictBridge\*1)

С помощью подсоединения фотокамеры к PictBridge-совместимому принтеру Вы можете непосредственно печатать изображения без использования компьютера.

Чтобы узнать, поддерживает ли Ваш принтер стандарт PictBridge, обратитесь к руководству по эксплуатации принтера.

- \*1 PictBridge это стандарт, предназначенный для соединения цифровых фотокамер и принтеров различных производителей для прямой печати фотоснимков.
- Режимы печати, размеры бумаги и другие параметры, которые можно устанавливать с фотокамерой, различаются в зависимости от используемого принтера. За более подробной информацией обращайтесь к руководству по эксплуатации принтера.
- Относительно подробностей о доступных типах бумаги, загрузке бумаги и установке картриджей с чернилами обращайтесь к руководству по эксплуатации принтера.

# Печать снимков со стандартными установками принтера [УДОБ ПЕЧАТ]

# *1* **Отобразите на мониторе снимок, который нужно напечатать.**

- "Просмотр изображений" (стр. 16)
- Печать также можно начать, когда фотокамера выключена. После выполнения действий Пункта 2 используйте <u>Уг</u>∕бод для выбора пункта [УДОБ ПЕЧАТ], нажмите кнопку **RIKK**] ....<br>Используйте  $\partial \theta$  для выбора изображения и нажмите кнопку  $\sqrt{\frac{OK}{\text{RUNC}}}.$

*2* **Включите принтер, а затем соедините принтер и фотокамеру.**

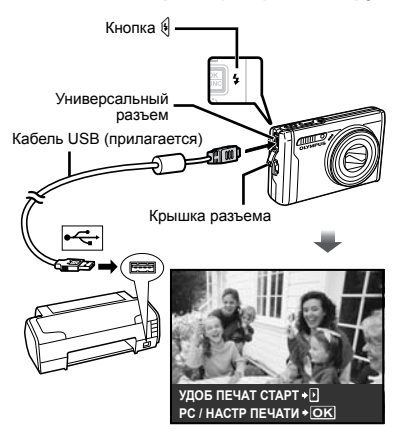

- $\mathcal I$  Нажмите  $\mathcal I$  для начала печати.
- *4* **Чтобы напечатать другое изображение, используйте** mn **для выбора изображения и нажмите кнопку**  $\frac{OK}{FW}$ .

#### **Для окончания печати**

После отображения на экране выбранного изображения отсоедините кабель USB от фотокамеры и принтера.

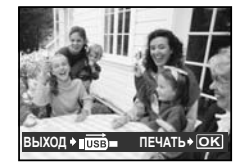

# Изменение установок принтера для печати [НАСТР ПЕЧАТИ]

*1* **Выполните пунктов 1 и 2, чтобы задать опции [УДОБ ПЕЧАТ] (стр. 46), затем нажмите кнопку**  $\frac{OK}{R_{\text{max}}}$ 

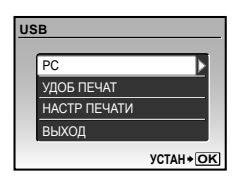

- *2* **Используйте** kl **для выбора положения [НАСТР ПЕЧАТИ] и нажмите кнопку**  $\frac{\partial K}{\partial n}$ .
- *3* **Используйте** kl **для выбора режима печати и нажмите кнопку** <u><sup>ок</sup></u>.

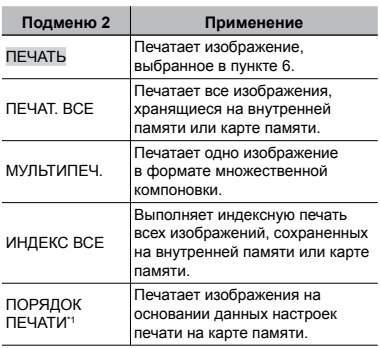

\*1 Опция [ПОРЯДОК ПЕЧАТИ] доступна только тогда, когда выполнены настройки печати. "Настройки печати (DPOF)" (стр. 49)

# $4$  Используйте <u>∇</u>2∠ல для выбора **опции [РАЗМЕР] (Подменю 3) и**  нажмите <sup>[4]</sup>.

 Если экран [ПЕЧ.БУМАГА] не отображается, опции [РАЗМЕР], [БЕЗ ГРАНИЦ] и [ПИКСЕЛ/ЛИСТ] печатаются при стандартных установках принтера.

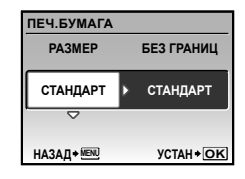

 $5$  Используйте  $\sqrt{2}/\sqrt{2}$ ∆ для выбора **установок [БЕЗ ГРАНИЦ] или [ПИКСЕЛ/ЛИСТ] и нажмите кнопку**  $\frac{OK}{FUNC}$ .

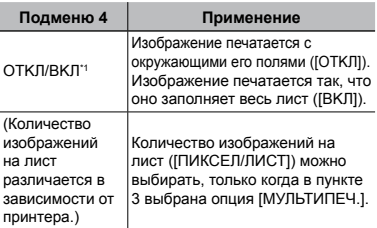

Доступные установки для опции [БЕЗ ГРАНИЦ] различаются в зависимости от принтера.

 $\mathbb{C}$  Если в пунктах 4 и 5 выбрана опция [СТАНДАРТ], изображение печатается со стандартными настройками принтера.

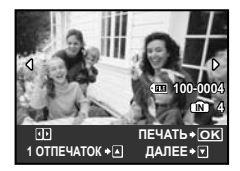

- *6* **Используйте** mn **для выбора изображения.**
- *7* **Нажмите** k**, чтобы включить настройку печати [1 ОТПЕЧАТОК] для текущего изображения. Нажмите ∠**<br>  $\infty$ , если вы хотите **выбрать для текущего изображения детальные настройки принтера.**

#### **Для выполнения детальных настроек принтера**

1 Используйте <u>DZA</u> выполнения подробных настроек принтера и нажмите кнопку  $\sqrt{\frac{CK}{FbNC}}$ .

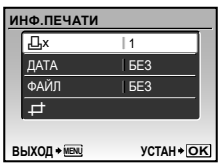

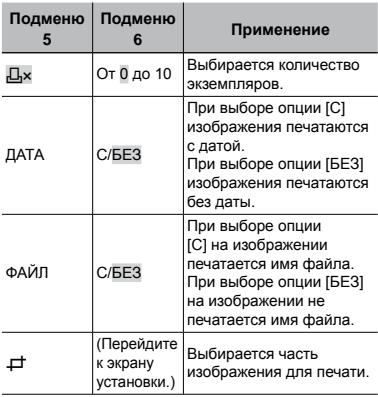

# **Для кадрирования изображения [**P**]**

1 Используйте рычаг зума для выбора размера обрезанного кадра, используйте त्या для перемещения кадра, а затем нажмите кнопку  $\overline{\mathbb{R}}$ 

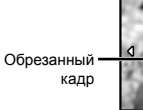

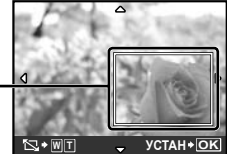

2 Используйте √ для выбора опции [ПРИМЕНИТЬ] и нажмите кнопку  $\frac{OK}{FUNC}$ .

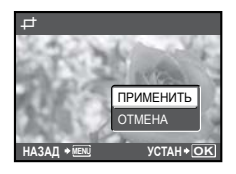

- *8* **В случае необходимости повторите действия пунктов с 6 и 7 для выбора изображения для печати, выполните подробные установки и выполните установку [1 ОТПЕЧАТОК].**
- $9$  Нажмите кнопку  $\frac{OK}{F|V}$

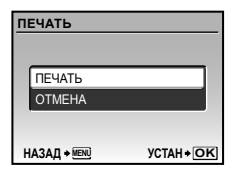

# $10$ Используйте  $\sqrt{x}$ ∠ত∆ для выбора **опции [ПЕЧАТЬ] и нажмите кнопку** <u><sup>ок</sup></u>.

- Начинается печать. **●**
- Когда в режиме [ПЕЧАТ. ВСЕ] выбрано **●** [ОПЦИИ], отображается экран [ИНФ.ПЕЧАТИ].
- По завершении печати отображается окно **●** [ВЫБ.РЕЖ.ПЕЧ.].

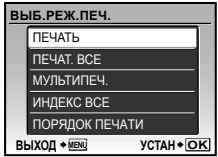

#### **Для отмены печати**

- **1** Нажмите кнопку  $\frac{\partial K}{\partial x}$ , когда отображается [ПЕРЕДАЧА].
- 2 С помощью **W**/5 выберите  $[OTMEHA]$ , затем нажмите кнопку  $\frac{OK}{RMC}$ .

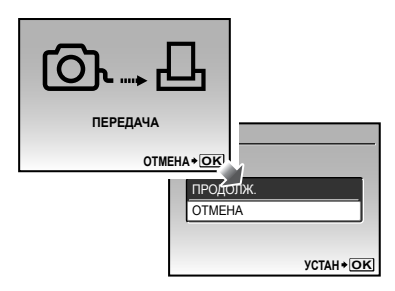

# $11$  Нажмите кнопку MENU.

*12***Когда на экране отображается сообщение [ВЫН. КАБЕЛЬ USB], отсоедините кабель USB от фотокамеры и принтера.**

# Настройки печати (DPOF\*1)

При настройках печати количество отпечатков и варианты впечатывания даты сохраняются на изображении на карте памяти. Это позволяет легко выполнять печать на принтере или в фотолаборатории, поддерживающих стандарт DPOF, с помощью только настроек печати на карте памяти без использования компьютера или фотокамеры.

- \*1 DPOF представляет собой стандарт для хранения автоматической информации о печати с цифровых фотокамер.
- Настройки печати можно устанавливать только для изображений, хранящихся на карте памяти. Перед выполнением настроек печати вставьте карту памяти, на которой хранятся изображения.
- Настройки DPOF, выполненные с помощью другого DPOF-устройства, невозможно изменить с помощью этой фотокамеры. Выполните изменения с помощью оригинального устройства. Выполнение новых настроек DPOF с помощью этой фотокамеры приведет к удалению настроек, выполненных на другом устройстве.
- Настройки печати DPOF можно выполнить максимум для 999 снимков на одной карте памяти.

# Настройки печати одного кадра [ $\Box$ ]

- *1* **Установите диск режимов в положение** q**, а затем нажмите кнопку для отображения верхнего меню.**
- *2* **Используйте** klmn **для выбора опции [**L **НАСТР.**  ПЕЧАТИ], и нажмите кнопку **REVAT**

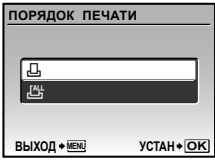

*3* **Используйте** kl **для выбора**  опции [Д] и нажмите кнопку  $\frac{\alpha K}{\text{max}}$ ].

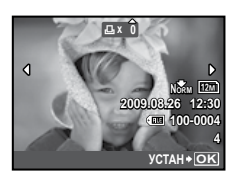

*4* **Используйте** mn **для выбора изображения, на которое будет нанесена настройка печати. Используйте**  $\sqrt{2}/2$  для выбора количества. Нажмите кнопку  $\frac{|\alpha K|}{|n\pi n c}$ .

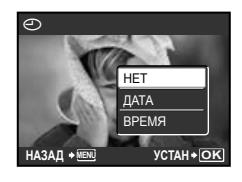

 $5$  Используйте  $\sqrt{2}/\sqrt{2}$ для выбора **опции экрана [**X**] (печать даты)**  и нажмите кнопку  $\boxed{\frac{\text{OK}}{\text{FUNG}}}$ .

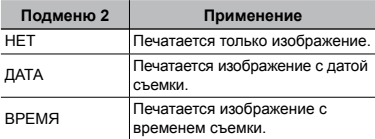

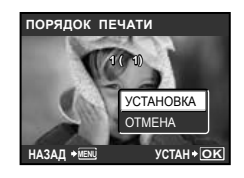

*6* **Используйте** kl **для выбора положения [УСТАНОВКА] и нажмите кнопку**  $\boxed{\frac{\text{OK}}{\text{FUNC}}}$ .

# Настройка печати по одному экземпляру всех изображений на карте памяти [ $\mathcal{L}_1^\mathcal{H}$ ]

- *1* **Выполните действия пунктов 1 и 2 для опции [**<**] (стр. 49).**
- *2* **Используйте** kl **для выбора положения [**U**] и нажмите кнопку**  $\frac{\circ}{\text{Func}}$ .
- *3* **Выполните действия пунктов с 5 по 6 в разделе [**<**].**

# Удаление всех данных настройки печати

- *1* **Установите диск режимов в положение** q**, а затем нажмите кнопку для отображения верхнего меню.**
- *2* **Используйте** klmn **для выбора опции [A HACTP. ПЕЧАТИ] и нажмите кнопку**  $\frac{\alpha K}{\text{FUNG}}$
- $\beta$  Выберите опцию [凸] или [凸] и **нажмите кнопку**  $\frac{\text{OK}}{\text{ENW}}$ .

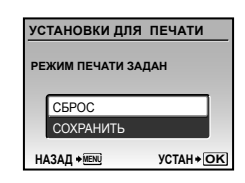

 $4$  Используйте ∇г ∕ ⊛ для выбора **положения [СБРОС] и нажмите кнопку**  $\frac{\circ}{\text{Func}}$ .

#### Удаление данных настройки печати для выбранных изображений

- *1* **Выполните действия пунктов 1 и 2 раздела "Удаление всех данных настройки печати" (стр. 50).**
- *2* **Используйте** kl **для выбора положения [** <**] и нажмите**  кнопку <u>|<sup>ок</sup>|</u>.
- *3* **Используйте** kl **для выбора положения [СОХРАНИТЬ] и нажмите кнопку** n **.**
- *4* **Используйте** mn **для выбора изображения с настройкой печати, которую Вы хотите отменить. Используйте**  $\sqrt{x}$ **для установки количества отпечатков на "0".**
- *5* **В случае необходимости повторите пункт 4, а затем после завершения действий нажмите**  кнопку <u>|<sup>ок</sup>|</u>.
- *6* **Используйте** kl **для выбора опции экрана [** X**] (печать даты)**  и нажмите кнопку <u>|<sup>ок</sup>|</u>.
	- Настройки применяются к оставшимся изображениям с данными настройки печати.
- Используйте <27 2<sup>6</sup> для выбора **опции [УСТАНОВКА] и нажмите**  кнопку <u>|<sup>ок</sup>|</u>.

# Использование OLYMPUS Master 2

# Требования к системе и установка OLYMPUS Master 2

Установите программное обеспечение OLYMPUS Master 2, обращаясь к прилагаемому руководству по установке.

# Подсоединение фотокамеры к компьютеру

- *1* **Убедитесь, что фотокамера выключена.**
	- Монитор выключен. **●**
- *2* **Подсоедините фотокамеру к компьютеру.**
	- Фотокамера автоматически включается. **●**

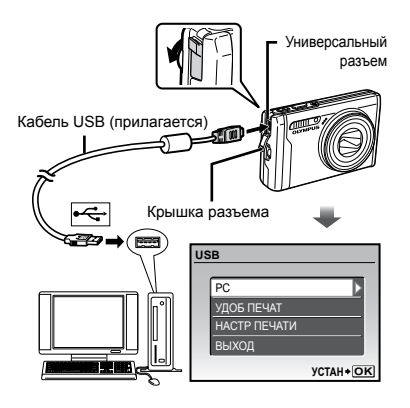

 Установите местоположение порта USB, обращаясь к руководству по эксплуатации Вашего компьютера.

- *3* **Используйте** kl **для выбора положения [PC] и нажмите кнопку** <u><sup>ok.</sup></u>.
	- Компьютер автоматически обнаруживает **●**фотокамеру как новое устройство при первом подсоединении.

#### **Windows**

После того, как компьютер обнаружит фотокамеру, появится сообщение, указывающее завершение настройки. Подтвердите сообщение и щелкните "OK". Фотокамера распознается как съемный диск.

#### **Macintosh**

Когда запустится iPhoto, выйдите из iPhoto и запустите OLYMPUS Master 2.

- Пока фотокамера подсоединена к компьютеру, функции съемки не работают.
- Подсоединение фотокамеры к компьютеру через концентратор USB может привести к нестабильной работе.
- $\Omega$  Когда опция [MTP] установлена для подменю, которое появляется при нажатии  $\{$  после выбора опции [PC] в пункте 3, невозможно переносить изображения на компьютер с использованием OLYMPUS Master 2.

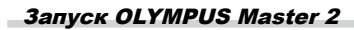

# *1* **Дважды щелкните по ярлыку OLYMPUS Master 2 .**

#### **Windows**

Появляется на рабочем столе.

#### **Macintosh**

Появляется **В** в папке OLYMPUS Master 2.

- После запуска программного обеспечения **●** появляется окно браузера.
- $\bullet$  Когда Вы запускаете OLYMPUS Master 2 в первый раз после установки, появляются "Базовые установки" и экран "Регистрация". Следуйте инструкциям на экране.

# Функционирование OLYMPUS Master 2

Когда запускается OLYMPUS Master 2, на экране появится Краткое руководство, которое поможет Вам без вопроса обращаться с фотокамерой. Если Краткое руководство не отображается, щелкните на панели задач, чтобы отобразить Руководство.

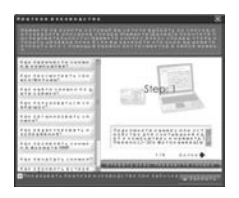

Относительно подробностей о функционировании обращайтесь к справочному руководству программного обеспечения.

# Передача и сохранение изображений без использования OLYMPUS Master 2

Данная фотокамера совместима со стандартом USB Mass Storage Class. Вы можете переносить и управлять данными изображений на Вашем компьютере, пока фотокамера и компьютер соединены между собой.

#### **Требования к системе**

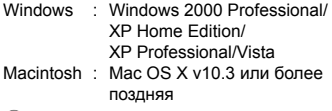

- На компьютере с Windows Vista, если опция [MTP] установлена для подменю, которое появляется при нажатии  $\mathfrak k$ после выбора опции [PC] в пункте 3 раздела "Подсоединение фотокамеры к компьютеру" (стр. 52), станет доступна Windows Photo Gallery и т.д.
- Даже если компьютер имеет порты USB, правильное функционирование не гарантируется в следующих случаях.
- Компьютеры с портами USB, установленными с использованием карты расширения и т.д.
- Компьютеры с ОС, установленной не на **●**заводе-изготовителе, а также компьютеры "домашней" сборки

# Советы по использованию

Если фотокамера не работает надлежащим образом, или если на экране отображается сообщение об ошибке, и Вы не знаете, что делать, для решения проблем(ы) обратитесь к приведенной ниже информации.

#### Поиск и устранение неисправностей

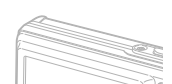

сравняется с окружающей температурой и она не высохнет. \*1 Если быстро перенести фотокамеру из холодного места в теплую влажную комнату, могут образоваться капли росы.

• Может происходить конденсация<sup>\*1</sup>. Прежде чем приступать к съемке, отключите питание и подождите, пока температура фотокамеры не

#### **"На экране появляются вертикальные линии"**

Иногда, когда фотокамера направляется **●** на чрезвычайно яркий объект, например, на ясное небо, на экране могут быть видны вертикальные линии. Однако, линии не появляются на конечном изображении.

#### **"На изображении захвачен свет"**

Съемка со вспышкой в темных местах приводит **●** к тому, на изображении появляется множество частичек пыли в воздухе, отраженных от вспышки.

#### **Функция даты и времени**

**---- -- -- -- -- возвращаются к настройкам по OTMEHA "Настройки даты и времени умолчанию"**

- Если вынуть аккумулятор из фотокамеры **●** приблизительно на 1 день\*2 , установка даты и времени сбросится на установку по умолчанию, и ее придется задать заново.
	- Время, по истечении которого установка даты и времени возвращается к установке по умолчанию, зависит от того, как долго был установлен аккумулятор.

"Установка даты и времени" (стр. 13)

#### **Проуее**

**Монитор**

**"Трудно увидеть"**

#### **"В режиме ожидания съемки внутри фотокамеры слышен звук"**

Функционирование автоматической **●**фокусировки может приводить к появлению звука движения объектива, даже если вы не выполняете никаких операций с фотокамерой.

#### **Батарейки**

**"Фотокамера не работает, даже когда вставлен аккумулятор"**

Вставляйте заряженный аккумулятор, **●** правильно сориентировав его.

"Зарядка аккумулятора" (стр. 10), "Установка в фотокамеру аккумулятора и карты xD-Picture Card™ (приобретается отдельно)" (стр. 11)

Эффективность работы аккумулятора могла **●** временно снизиться из-за низкой температуры. Выньте аккумулятор из фотокамеры и согрейте его, положив на некоторое время в карман.

**Карта памяти/Встроенная память "Отображается сообщение об ошибке"**

"Сообщение об ошибке" (стр. 55)

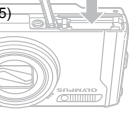

#### **Кнопка спуска затвора "При нажатии кнопки затвора съемка**

**не выполняется"**

Отмените спящий режим. **●**

В целях экономии заряда аккумулятора фотокамера автоматически переходит в спящий режим, и монитор выключается, если в течение 3 минут с включенной камерой. Не выполняется никаких операций. В этом режиме съемка не выполняется, даже если кнопка спуска затвора полностью нажата. Прежде чем приступать к съемке, переключите фотокамеру из спящего режима с помощью рычаг зума или других кнопок. Если в течение 15 минут никаких действий не предпринимается, она автоматически выключается. Нажмите кнопку ON/OFF для включения фотокамеры.

- Установите диск режимов в положение, **●** отличное от  $\blacksquare$
- Перед выполнением съемки подождите, пока **●** не перестанет мигать индикация #(зарядка вспышки).

# Сообщение об ошибке

 Когда на мониторе отображается одно из приведенных ниже сообщений, выполните действия по устранению проблемы.

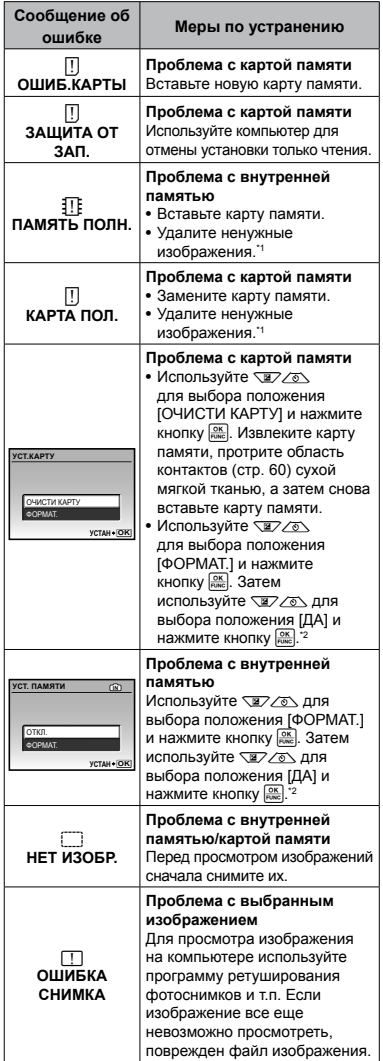

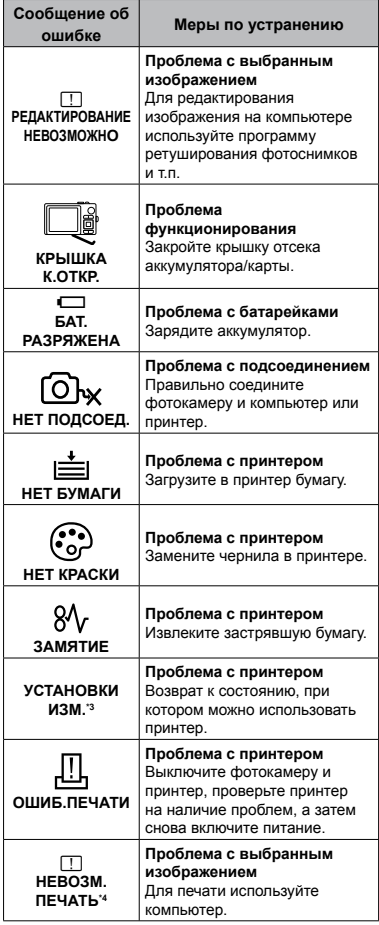

\*1 Перед удалением важных изображений, загрузите их на компьютер.

- \*2 Все данные будут удалены.
- \*3 Отображается, например, когда удален лоток для бумаги принтера. Не выполняйте операции на принтере во время выполнения установок печати на фотокамере.

\*4 Возможно печать изображений, снятых другими фотокамерами, будет невозможна с помощью этой фотокамеры.

# Советы по выполнению съемки

Если Вы не уверены в том, как выполнить съемку изображения так, как Вы себе представляете, обратитесь к приведенной ниже информации.

#### **Фокусировка**

#### **"Фокусировка на объекте"**

**Съемка объекта, не находящегося в центре ● экрана**

После фокусировки на предмете, находящемся на таком же расстоянии, как и объект съемки, скомпонуйте снимок и выполните съемку.

Нажатие кнопки затвора наполовину (стр. 15)

- **Опция [РЕЖ.АВТОФОК.] (стр. 28) ● установлена в положение [iESP]**
- **Фотосъемка объектов, на которые трудно ● выполнить автоматическую фокусировку**

В следующих случаях после фокусировки на предмете (с помощью нажатия кнопки затвора наполовину вниз) с высокой контрастностью на таком же расстоянии, как и объект съемки, скомпонуйте снимок и выполните съемку.

> Объекты с низкой контрастностью

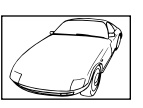

 $=$   $-$ 

При появлении в центре экрана слишком ярких объектов

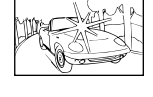

Объект без вертикальных линий\*1

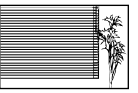

\*1 Также эффективно скомпоновать снимок, удерживая фотокамеру вертикально для фокусировки, а затем вернуть ее в горизонтальное положение для выполнения съемки.

При наличии объектов на разных расстояниях

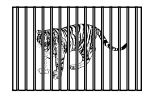

Быстро движущийся объект

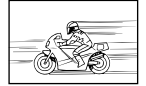

Объект находится не в центре кадра

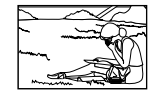

#### **Дрожание фотокамеры**

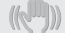

#### **"Фотосъемка (или видеозапись) без сотрясений фотокамеры"**

**Съемка с использованием режима ● [СТАБИЛИЗАЦИЯ] (стр. 29)**

При съемке темного объекта ПЗС-матрица\*1 смещается, чтобы компенсировать колебания камеры, даже если чувствительность ISO не увеличивается. Эта функция эффективна также при фотосъемке с большим увеличением.

- 1 Устройство, которое преобразует в электрические сигналы свет, поступающий на него через объектив.
- **Видеосъемка в режиме [СТАБ. ВИДЕО] (стр. 29) ●**
- **Фотосъемка в режиме [**j **СПОРТ] (стр. 30) ●**

Поскольку включив режим [• СПОРТ], вы снимаете с короткой выдержкой, она также эффективна для размытых объектов.

**Фотосъемка с высокой чувствительностью ● ISO**

Если выбрана высокая чувствительность ISO, возможно выполнение фотосъемки с короткой выдержкой даже в таких местах, где нельзя использовать вспышку.

[ISO] (стр. 27)

# **Экспозиция (яркость)**

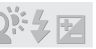

#### **"Фотосъемка с правильной яркостью"**

**Фотосъемка объектов с подсветкой ●**

Лицо на фоне становится ярче. [ОСВ. ТЕНЕЙ] (стр. 29)

**Фотосъемка с использованием функции ● [ОПРЕД. ЛИЦА] для режима [РЕЖ.АВТОФОК.] (стр. 28)**

Достигается соответствующая экспозиция для лица на фоне, и лицо становится ярче.

**Фотосъемка с использованием функции ● [**n**] для режима [ESP/**n**] (стр. 28)**

Фотосъемка может выполняться на основе измерения яркости по центру монитора, поэтому контровый свет не влияет на экспозицию.

**Фотосъемка с использованием вспышки ● [ЗАПОЛНЯЮЩАЯ] (стр. 21)**

Яркость объекта в контровом свете повышается.

**Фотосъемка светлых пляжей или снежных ● сцен**

Установите режим на [[ИД ПЛЯЖ И СНЕГ] (стр. 30)

**Фотосъемка с использованием компенсации ● экспозиции (стр. 21)**

Для съемки изображения отрегулируйте яркость, глядя на экран. В общем случае съемка белых объектов (например, снега) приводит к получению более темного изображения по сравнению с реальным объектом. Используйте кнопку В для регулировки в положительном (+) направлении, чтобы получить белый цвет таким, какой он появляется. С другой стороны, при съемке черных объектов эффективной является регулировка в отрицательном (–) направлении.

#### **Цветовые оттенки**

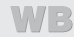

#### **"Съемка изображений с естественными цветовыми оттенками"**

**Фотосъемка с выбором опции [WB] (стр. 27) ●**

В общем случае наилучшие результаты для большинства окружающих условий могут быть получены с установкой АВТО, однако для некоторых объектов Вам следует попытаться поэкспериментировать с другими установками. (Это особенно справедливо в случае наличия теней от солнца под ясным небом, смешивающихся с естественными и искусственными источниками освещения и т.п.)

#### **Качество изображения**

#### **"Съемка более резких изображений"**

**Фотосъемка с использованием оптического ● увеличения**

Избегайте использования опции [ЦИФРОВОЙ ЗУМ] (стр. 28) для фотосъемки.

**Фотосъемка при низкой чувствительности ● ISO**

Если снимок сделан при высоком значении ISO, на нем может быть виден шум (небольшие окрашенные пятна и неравномерность цветов, которых нет на оригинальном объекте съемки), и изображение может выглядеть зернистым.

[ISO] (стр. 27)

#### **Панорама**

#### **"Фотосъемка с плавно переходящими кадрами"**

#### **Совет относительно панорамной съемки ●**

Фотосъемка с вращением фотокамеры в центре предотвращает сдвиг изображения. В особенности при фотосъемке близко расположенных объектов вращение конца объектива в центре приводит к хорошим результатам.

 $[\square]$  ПАНОРАМА] (стр. 31)

#### **Батарейки**

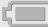

**"Увеличение времени работы аккумулятора"**

- **По мере возможности избегайте следующих ● действий, поскольку при их выполнении расходуется заряд батареи даже в том случае, если съемки не происходит**
	- Многократные нажатия кнопки спуска **●** затвора наполовину.
	- Многократное использование зума. **●**
- **Опция [ЭКОН. ЭНЕРГИИ] (стр. 45) ● установлена в положение [ВКЛ.]**

# Советы по воспроизведению/ редактированию

#### **Воспроизведение**

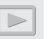

#### **"Просмотр изображений на внутренней памяти и карте памяти."**

- **При просмотре снимков из внутренней ● памяти выньте карту.**
	- "Установка в фотокамеру аккумулятора и **●** карты xD-Picture Card™ (приобретается отдельно)" (стр. 11)
	- "Использование карты microSD/карты **●** microSDHC (приобретается отдельно)" (стр. 12)

#### **Редактирование**

**"Стирание звука, записанного на неподвижном изображении"**

- **Перезапись звука тишиной при ●воспроизведении изображения**
	- [R] (Добавление звука к фотоснимкам) (стр. 37)

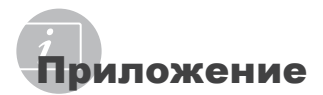

# Уход за фотокамерой

#### **Внешняя поверхность**

Осторожно протирайте мягкой тканью. Если **•** фотокамера сильно загрязнена, смочите ткань в слабом мыльном растворе, а затем тщательно выжмите. Протрите фотокамеру влажной тканью, а затем вытрите ее сухой тканью. Если Вы пользовались фотокамерой на пляже, протрите ее тканью, смоченной в чистой воде и тщательно отжатой.

#### **Монитор**

Осторожно протирайте мягкой тканью. **•**

#### **Объектив**

Для удаления пыли обдуйте объектив **•** с помощью имеющейся в продаже воздуходувки, а затем осторожно протрите очистителем для объектива.

#### **Аккумулятор/Зарядное устройство**

- Протирайте осторожно мягкой, сухой **•** салфеткой.
	- Не используйте сильные растворители, например, бензин или спирт, а также химически обработанную ткань.
	- $\mathcal{L}$  Если объектив оставить загрязненным, на нем может образоваться плесень.

# Хранение

- Перед продолжительным хранением **•** фотокамеры извлеките батарейки, сетевой адаптер переменного тока и карту памяти и поместите ее в прохладное сухое место с хорошей вентиляцией.
- Периодически устанавливайте в **•**фотокамеру батарейки и проверяйте ее функционирование.
	- Не оставляйте фотокамеру в местах, в которых имеются химические вещества, поскольку это может привести к коррозии.

# Аккумулятор и зарядное устройство

- В этой фотокамере используется один **•** ионно-литиевый аккумулятор Olympus (LI-50B). Аккумуляторы других типов использовать нельзя.
	- Предупреждение: Если аккумулятор поменять на аккумулятор неправильного типа, существует угроза взрыва. Утилизируйте использованный аккумулятор в соответствии с инструкциями, приведенными в разделе "Меры предосторожности при использовании аккумулятора" (стр. 65).
- Фотокамера расходует питание в **•** зависимости от режима ее эксплуатации.
- В нижеуказанных режимах электроэнергия **•** расходуется непрерывно, и аккумулятор быстро разряжается.
	- Непрерывно используется трансфокатор. **•**
	- В режиме съемки кнопка затвора **•** продолжительное время нажата наполовину, что включает автоматическую фокусировку.
	- Просмотр снимков на мониторе в течение **•** продолжительного времени.
	- Фотокамера подключена к компьютеру **•** или к принтеру.
- При использовании разряженного **•** аккумулятора фотокамера может выключиться без отображения индикатора предупреждения о недостаточной заряженности аккумулятора.
- При покупке фотокамеры аккумулятор **•** заряжен не полностью. Перед использованием полностью зарядите аккумулятор при помощи зарядного устройства LI-50C.
- Зарядка аккумулятора, входящего в комплект фотокамеры, занимает около 2 часов (зависит от применения). **•**
- Прилагаемое зарядное устройство **•** LI-50C может использоваться только с аккумуляторами LI-50B. Не заряжайте аккумуляторы других типов с помощью прилагаемого зарядного устройства. Это может привести к взрыву, протеканию, перегреву или возгоранию.
- Для зарядного устройства-моноблока с **•** вилкой:

Это устройство должно быть правильно сориентировано в вертикальном положении или размещаться на полу.

## Использование сетевого адаптера переменного тока

Сетевой адаптер переменного тока полезен при выполнении продолжительных работ, например, загрузки изображений в компьютер или при воспроизведении слайд-шоу в течение длительного периода времени. Чтобы использовать сетевой адаптер переменного тока с этой фотокамерой, требуется универсальный разъем (CB-MA3/ вспомогательная принадлежность). Не используйте с этой фотокамерой никакие другие сетевые адаптеры переменного тока.

# Использование зарядного устройства сетевого адаптера переменного тока за границей

- Зарядное устройство и сетевой адаптер **•** переменного тока можно использовать с большинством бытовых источников электропитания в диапазоне от 100 В до 240 В (50/60 Гц) во всему миру. Однако в зависимости от страны или региона, где Вы находитесь, сетевая розетка может иметь другую форму и для соответствия сетевой розетке может потребоваться переходник на вилку зарядного устройства и сетевой адаптер переменного тока. Относительно подробностей обратитесь в местную электрическую компанию или в туристическое агентство.
- Не используйте портативные **•** преобразователи напряжения, поскольку они могут повредить зарядное устройство и сетевой адаптер переменного тока.

# Использование карты памяти xD-Picture Card

Карта памяти (и внутренняя память) также соответствуют пленке, на которую записываются изображения в пленочной фотокамере. Другими словами, можно удалять записанные изображения (данные), а также доступно ретуширование при использовании компьютера. Карты памяти можно извлекать из фотокамеры и заменять их, однако это невозможно делать с внутренней памятью. Использование карт памяти большей емкости позволяет Вам делать больше снимков.

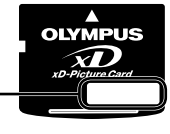

Область контактов (Область разъемов карты памяти с внутренним разъемом фотокамеры)

Место указателя (Для заметок)

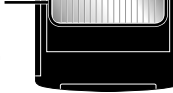

 Не прикасайтесь непосредственно к области контактов.

### **Карты памяти, совместимые с этой**

#### **фотокамерой**

Карты памяти xD-Picture Card (от 16МБ до 2ГБ) (TypeH/M/M+, Standard)

#### **Использование новой карты памяти**

Перед использованием карты памяти, не произведенной компанией Olympus, или карты памяти, которая использовалась для других целей на компьютере или другом устройстве, воспользуйтесь опцией [ФОРМАТ.] (стр. 39) для форматирования карты памяти.

#### **Проверка места сохранения**

#### **изображения**

Индикатор памяти показывает, использовалась ли внутренняя память или карта памяти во время съемки и воспроизведения.

#### **Индикатор текущей памяти**

**IN** : Используется внутренняя память Отсутствует: Используется карта памяти

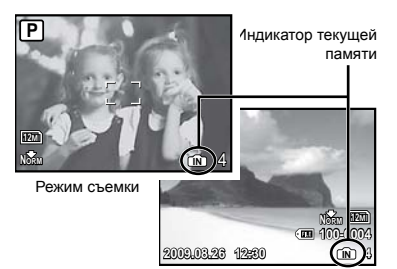

Режим просмотра

 Даже если выполняются действия [ФОРМАТ.], [УДАЛЕНИЕ], [ВЫБ. ФОТО] или [УДАЛ.ВСЕ], данные на карте памяти удаляются не полностью. При утилизации карты памяти физически разрушьте ее для предотвращения утери персональных данных.

#### **Процесс считывания/записи на карту**

#### **памяти**

Никогда не открывайте крышку отсека аккумулятора/карты памяти и не отсоединяйте кабель USB, пока фотокамера выполняет считывание или запись данных, что указывается миганием лампочки доступа к карте памяти. Это может не только повредить данные изображений, но также привести к непригодности внутренней памяти или карты памяти.

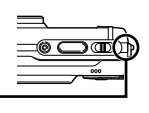

Индикатор обращения к

карте

# **Количество сохраняемых фотоснимков (фотоснимки)/длина непрерывной записи (видеозапись) во внутреннюю память и на карту памяти xD-Picture Card**

#### **Фотоснимки**

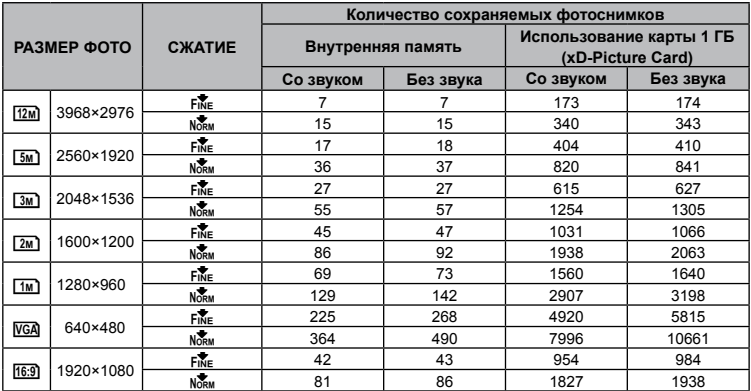

#### **Видеозапись**

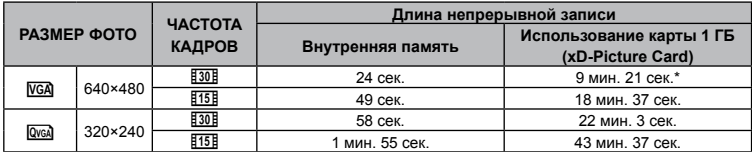

 $\mathcal I$  Максимальный объем одной видеозаписи составляет 2 ГБ независимо от емкости карты.

\* Максимальная продолжительность составляет 10 секунд при использовании карт TypeM или Standard xD-Picture Card.

#### **Увеличение количества доступных для**

#### **съемки изображений**

Либо удалите ненужные изображения, либо подсоедините фотокамеру к компьютеру или другому устройству для сохранения изображений, а затем удалите изображения на внутренней памяти или карте памяти.

[УДАЛЕНИЕ] (стр. 17), [ВЫБ. ФОТО] (стр. 37), [УДАЛ.ВСЕ] (стр. 37), [ФОРМАТ.] (стр. 39)

### Использование адаптера microSD

- Не используйте адаптер с цифровыми фотокамерами Olympus, не поддерживающими такие Адаптеры microSD, а также с цифровыми фотокамерами, компьютерами, принтерами и другими устройствами других производителей, которые поддерживают карты xD-Picture Card. Это может не только повредить снятые изображения, но также привести к неисправности устройства.
- Если карту microSD невозможно удалить, не прилагайте силу. Обратитесь к уполномоченным дистрибьюторам/ центрам технического обслуживания.

#### **Карты памяти, совместимые с этой**

#### **фотокамерой**

Карта microSD/Карта microSDHC

 Относительно списка проверенных карт microSD, пожалуйста, посетите наш вебсайт (http://www.olympus.com/).

#### **Отправление изображений**

Вы можете отправлять изображения на компьютер или принтер, используя кабель USB, поставляемый с фотокамерой. Чтобы отправить данные на другие устройства, извлеките Aдаптер из фотокамеры и используйте имеющийся в продаже адаптер карты microSD.

#### **Меры предосторожности при**

#### **обращении**

Не прикасайтесь к области разъемов адаптера или карты microSD. Это может привести к сбою в считывании изображений. Если на области разъемов имеются отпечатки пальцев или пятна, протрите ее мягкой сухой тканью.

# МЕРЫ ПРЕДОСТОРОЖНОСТИ

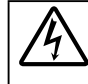

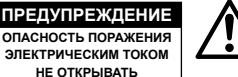

ПРЕДУПРЕЖДЕНИЕ: ВО ИЗБЕЖАНИЕ ПОРАЖЕНИЯ ЭЛЕКТРИЧЕСКИМ ТОКОМ НЕ СНИМАЙТЕ КРЫШКУ (ИЛИ ЗАДНЮЮ ПАНЕЛЬ). ВНУТРИ ФОТОКАМЕРЫ НЕТ ДЕТАЛЕЙ, НУЖДАЮЩИХСЯ В ВАШЕМ ОБСЛУЖИВАНИИ. ДОВЕРЬТЕ ТЕХНИЧЕСКОЕ ОБСЛУЖИВАНИЕ ВЫСОКОКВАЛИФИЦИРОВАННОМУ СЕРВИСНОМУ ПЕРСОНАЛУ OLYMPUS.

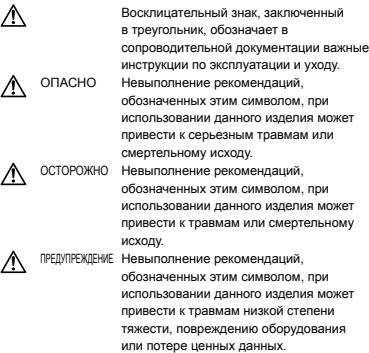

#### **ОСТОРОЖНО!**

**ВО ИЗБЕЖАНИЕ ВОЗГОРАНИЯ ИЛИ ПОРАЖЕНИЯ ЭЛЕКТРИЧЕСКИМ ТОКОМ, НИ В КОЕМ СЛУЧАЕ НЕ РАЗБИРАЙТЕ ИЗДЕЛИЕ, НЕ ПОДВЕРГАЙТЕ ИЗДЕЛИЕ ВОЗДЕЙСТВИЮ ВОДЫ И НЕ ЭКСПЛУАТИРУЙТЕ ЕГО ПРИ ВЫСОКОЙ ВЛАЖНОСТИ ОКРУЖАЮЩЕЙ СРЕДЫ.**

#### **Общие меры предосторожности**

- **Прочитайте все инструкции** Перед использованием изделия прочитайте все инструкции по эксплуатации. Сохраните все технические руководства и документацию для дальнейшего использования.
- **Очистка** Перед очисткой обязательно отсоединяйте изделие от электросети. Для очистки можно использовать только влажную ткань. Нельзя использовать для очистки жидкие или аэрозольные очищающие средства, а также любые органические растворители.
- **Аксессуары** В целях личной безопасности и во избежание повреждения изделия используйте только те аксессуары, которые рекомендованы фирмой Olympus.
- **Вода и влага** Меры предосторожности для влагозащитных изделий описаны в разделах о защите от влаги.
- **Размещение** Надежно устанавливайте изделие на штатив, стойку или зажим, чтобы избежать повреждения изделия.
- **Источники питания** Подключайте данное изделие только к тем источникам питания, которые указаны на изделии.
- **Молнии** Если во время использования сетевого адаптера переменного тока начинается гроза, немедленно выньте вилку адаптера из розетки.
- **Посторонние предметы** Во избежание травм запрещено вставлять в изделие металлические предметы.
- **Тепло** Нельзя использовать или хранить данное изделие рядом с такими источниками тепла как отопительные батареи, тепловые заслонки, печи и любое оборудование или устройства, выделяющее тепло, в т.ч. усилители стереосистем.

# **Обращение с фотокамерой**

# **ОСТОРОЖНО**

- **Нельзя пользоваться фотокамерой рядом с • горючими или взрывоопасными газами.**
- **Не используйте вспышку и LED при съемке • людей (младенцев, маленьких детей и т.д.) с близкого расстояния.**
	- При съемке со вспышкой располагайте **•** фотокамеру не ближе 1 м от человеческих лиц. Срабатывание вспышки рядом с глазами человека может привести к временной потере зрения.
- **Не давайте фотокамеру детям и младенцам. •**
	- Всегда используйте и храните фотокамеру **•** вне пределов досягаемости для маленьких детей и младенцев во избежание следующих ситуаций, в которых они могут получить серьезные травмы:
		- Ребенок может запутаться в ремешке **•** фотокамеры, что приведет к удушению.
		- Ребенок может случайно проглотить **•** аккумулятор, карты памяти или другие мелкие детали.
		- Ребенок может ослепить вспышкой себя **•** или других детей.
		- Ребенок может получить травму от **•** движущихся деталей фотокамеры.
- **Не смотрите на солнце или яркие лампы, • используя фотокамеру.**
- **Нельзя хранить фотокамеру в пыльных или • влажных помещениях.**
- **Не накрывайте рукой вспышку во время ее • срабатывания.**
- **Не вставляйте в Aдаптер microSD ничего, • кроме карты microSD.**

Данный Aдаптер предназначен исключительно для использования с картами microSD. Другие типы карт устанавливать нельзя.

**Не вставляйте в фотокамеру никаких иных • предметов, кроме карты памяти xD-Picture Card или адаптера microSD.** Если вы ошибочно установите карту памяти, например microSD, не прилагайте усилий.

Обратитесь к официальному дистрибьютеру или в сервисный центр.

# **ПРЕДУПРЕЖДЕНИЕ**

- **Немедленно прекратите использование фотокамеры при появлении необычного запаха, шума или дыма. •**
	- Не трогайте аккумулятор голыми руками Вы **•** можете обжечься.
- **Не держите фотокамеру влажными руками. •**
- **Не оставляйте фотокамеру в местах, где она может подвергнуться воздействию очень высоких температур. •**
	- Это может привести к ухудшению **•** характеристик ее элементов, а, в некоторых случаях, фотокамера может загореться. Не накрывайте (например, одеялом) зарядное устройство или сетевой адаптер переменного тока во время использования. Это может привести к перегреву и пожару.
- **Во избежание низкотемпературных ожогов, • обращайтесь с фотокамерой осторожно.**
	- Поскольку фотокамера содержит **•** металлические детали, ее перегрев может привести к низкотемпературным ожогам. Примите во внимание следующее:
		- При продолжительном использовании **•** фотокамера нагревается. Держа фотокамеру в этом состоянии, можно получить низкотемпературный ожог.
		- При крайне низких температурах **•** окружающей среды корпус фотокамеры может охладиться до температуры ниже окружающей. При низких температурах, по возможности, держите фотокамеру в перчатках.
- **Следите за ремешком. •**
	- Следите за ремешком, на котором висит **•**фотокамера. Он может легко зацепиться за различные выступающие предметы и стать причиной серьезной травмы.

#### **Меры предосторожности при использовании аккумулятора**

**Во избежание протечки, перегрева, возгорания или взрыва аккумулятора, поражения электрическим током или причинения ожогов при ее использовании, следуйте приведенным ниже инструкциям.**

# **ОПАСНО**

- В этой фотокамере используется ионно-**•** литиевый аккумулятор фирмы Olympus. Заряжайте аккумулятор с помощью указанного зарядного устройства. Нельзя использовать другие зарядные устройства.
- Нельзя нагревать аккумуляторы или бросать **•** их в огонь.
- При использовании или хранении батарей **•** соблюдайте меры предосторожности и следите, чтобы они не касались металлических предметов вроде ювелирных украшений, булавок, застежек и т.п.
- Нельзя хранить батареи в местах, где они могут **•** подвергаться воздействию прямых солнечных лучей, высоких температур в автомобилях, рядом с источниками тепла и т.п.
- Во избежание протекания батарей или **•** повреждения их выводов, тщательно следуйте инструкциям по эксплуатации батарей. Никогда не пытайтесь разбирать батареи или дорабатывать их, паять и т.п.
- Если жидкость из батареи попала в глаза, **•** немедленно промойте глаза чистой, холодной проточной водой и срочно обратитесь к врачу.
- Храните батареи вне пределов досягаемости **•** маленьких детей. Если ребенок случайно проглотил батарею, срочно обратитесь к врачу.

# **ОСТОРОЖНО**

- Постоянно держите батареи сухими. **•**
- Во избежание протекания, перегрева, **•** возгорания или взрыва, используйте только батареи, рекомендованные для использования с данным изделием.
- Вставляйте батареи осторожно, как описано в **•** инструкции по эксплуатации.
- Если аккумуляторы не заряжаются в течение **•** указанного времени, прекратите зарядку, и не используйте их.
- Не используйте аккумулятор, если он треснул **•** или сломан.
- Если во время использования аккумулятор **•** протек, потерял нормальную окраску, деформировался или приобрел другие анормальные особенности, прекратите использовать фотокамеру.
- Если жидкость, вытекшая из аккумулятора, **•** попала на одежду или кожу, немедленно снимите загрязненную одежду и промойте пораженный участок чистой, холодной проточной водой. Если от жидкости на коже остался ожог, срочно обратитесь к врачу.
- Не подвергайте аккумуляторы воздействию ударов или продолжительной вибрации. **•**

# **ПРЕДУПРЕЖДЕНИЕ**

- Перед установкой аккумулятора внимательно осмотрите его на наличие протечек, изменения окраски, деформации или других анормальных признаков. **•**
- Во время продолжительного использования аккумулятор может нагреться. Во избежание ожогов не вынимайте его из фотокамеры сразу же. **•**
- Перед длительным хранением фотокамеры обязательно извлеките из нее аккумулятор. **•**

#### **Предупреждение касательно среды эксплуатации**

- Для защиты высокотехнологичных элементов **•** данного изделия никогда не оставляйте фотокамеру в нижеперечисленных местах ни во время использования, ни во время хранения:
	- Места, где температура и/или влажность **•** имеют высокие значения или чрезмерно колеблются. Под прямыми солнечными лучами, на пляже, в запертых автомобилях или рядом с источниками тепла (печи, отопительные батареи и т.п.) или увлажнителями.
	- Там, где много песка или пыли. **•**
	- Рядом с горючими или взрывчатыми веществами. **•**
	- В местах с повышенной влажностью типа **•** ванной комнаты или под дождем. При использовании влагозащитных изделий прочитайте прилагаемую к ним инструкцию.
	- В местах, подверженных сильным **•** вибрациям.
- Берегите фотокамеру от воды и песка **•** при использовании на пляже или в других аналогичных местах, в противном случае возможно повреждение фотокамеры или сбои в ее работе.
- Не роняйте фотокамеру и не подвергайте ее воздействию сильных ударов или вибраций. **•**
- Когда фотокамера закреплена на штативе, **•** регулируйте ее положение при помощи головки штатива. Не вращайте саму фотокамеру.
- Не касайтесь электрических контактов на фотокамере.
- Не оставляйте фотокамеру направленной **•** прямо на солнце. Это может привести к повреждению ламелей/шторок затвора, нарушению цветопередачи, появлению ореола на светочувствительной матрице ПЗС, а также к пожару.
- Не прикладывайте к объективу значительных **•** толкающих или тянущих усилий.
- Вынимайте аккумулятор перед продолжительным хранением фотокамеры. Выбирайте для хранения прохладные и сухие места во избежание конденсации и образования налета внутри фотокамеры. Проверьте фотокамеру после хранения, включив питание и нажав на кнопку спуска затвора, убедитесь, что она функционирует нормально. **•**

Всегда соблюдайте ограничения, **•** накладываемые на среду эксплуатации фотокамеры, описанные в ее руководстве.

## **Меры предосторожности при использовании аккумулятора**

- В этой фотокамере используется ионно-**•** литиевый аккумулятор фирмы Olympus. Нельзя использовать аккумуляторы других типов.
- Попадание влаги или жира на контактные **•** выводы аккумулятора может привести к нарушению контакта с фотокамерой. Перед использованием тщательно протрите аккумулятор сухой салфеткой.
- Обязательно зарядите аккумулятор перед **•** первым использованием, иначе он прослужит недолго.
- При использовании фотокамеры на **•** аккумуляторах при низких температурах окружающей среды, держите фотокамеру и запасные аккумуляторы в самом теплом месте. Аккумуляторы, подсевшие при низкой температуре, могут восстановить работоспособность при комнатной температуре.
- Количество снимков, которые вы сможете сделать, зависит от условий съемки и состояния аккумулятора.
- Перед длительными поездками, особенно за **•** границу, купите запасные аккумуляторы. Во время путешествия возможны затруднения с приобретением рекомендованных аккумуляторов.
- Утилизируя аккумуляторы, вы помогаете **•** сберечь ресурсы нашей планеты. Выбрасывая отработавшие аккумуляторы, не забудьте закрыть их контактные выводы. Всегда соблюдайте местные законы и правила.

# **ЖК-монитор**

- Не прикладывайте к монитору значительные **•** усилия, иначе изображение может стать нечетким, возможны неполадки в режиме просмотра или монитор будет поврежден.
- В верхней/нижней части монитора может **•** появляться белая полоска, но это не является признаком неполадок.
- При расположении объекта съемки по **•** диагонали фотокамеры его края могут выглядеть на мониторе зигзагообразными. Это не является признаком неполадок. Данный эффект будет менее заметен в режиме просмотра.
- В условиях низких температур ЖК-монитору может потребоваться больше времени на включение, или его цветопередача временно изменится. Удачным решением при использовании фотокамеры в условиях крайне низких температур будет периодическое помещение фотокамеры в теплое место. ЖК-монитор, работающий хуже при низких температурах, восстановится при нормальных температурах. **•**
- ЖК-дисплей, используемый в мониторе, **•** изготовлен по высокоточной технологии. Однако на ЖК-дисплее возможно наличие неисчезающих черных или светлых точек. В зависимости от их характеристик или угла зрения на монитор, такие точки могут выделяться по цвету или яркости. Это не является признаком неполадок.

#### **Правовые и прочие уведомления**

- Фирма Olympus не дает никаких заверений или **•** гарантий в отношении убытков или ожидаемой выгоды от надлежащего использования данного изделия, а также требований третьих лиц, вызванных ненадлежащим использованием данного изделия.
- Фирма Olympus не дает никаких заверений или гарантий в отношении убытков или ожидаемой выгоды, которые могут возникнуть из-за стирания данных снимков при надлежащем использовании данного изделия. **•**

# **Отказ от гарантии**

- Фирма Olympus не дает никаких заверений или **•** гарантий, как явных, так и подразумеваемых, в отношении любого содержания данных печатных материалов, программного обеспечения или в связи с ними, и ни в коем случае не несет никакой ответственности в отношении любой подразумеваемой гарантии или пригодности к применению для конкретных целей или за любые косвенные, побочные или сопутствующие убытки (включая, но не ограничиваясь убытками в связи с упущенной выгодой, приостановкой ведения бизнеса или потерей коммерческой информации), которые могут иметь место из-за использования или невозможности использования данных печатных материалов, программного обеспечения или оборудования. Некоторые страны не принимают исключения или ограничения ответственности за косвенные или побочные убытки, поэтому вышеуказанные ограничения могут не распространяться на вас.
- Все права на данное руководство принадлежат **•** фирме Olympus.

# **Предупреждение**

Несанкционированное фотографирование или использование материалов, защищенных авторским правом, может привести к нарушению действующего законодательства об авторском праве. Фирма Olympus не принимает никакой ответственности за несанкционированные фотографирование, использование и другие действия, нарушающие права владельцев авторского права.

#### **Уведомление об авторском праве**

Все права защищены. Никакая часть настоящих печатных материалов или программного обеспечения ни в каких целях не может быть воспроизведена в какой бы то ни было форме и какими бы то ни было средствами, будь то электронные или механические, включая фотокопирование и запись на магнитный носитель или сохранение в запоминающих устройствах или поисковых системах, если на то нет письменного разрешения фирмы Olympus. Мы не принимаем никакой ответственности за использование информации, содержащейся в настоящих печатных материалах или программном обеспечении, или за убытки, явившиеся следствием использования этой информации. Фирма Olympus сохраняет право на внесение изменений в форму и содержание настоящей публикации или в программное обеспечение без каких-либо обязательств и предварительных уведомлений.

#### **Пользователям в Европе**

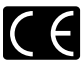

Знак "CE" указывает, что этот продукт соответствует европейским требованиям по безопасности, охране здоровья, экологической безопасности и безопасности пользователя. Фотокамеры со знаком "CE" предназначены для продажи в Европе.

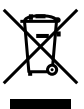

Этот символ [перечеркнутая мусорная урна WEEE на колесах, приложение IV] обозначает раздельный сбор электрических и электронных отходов в России. Пожалуйста, не выбрасывайте изделия в бытовой мусоропровод. Используйте системы возврата и сбора (если таковые имеются) для утилизации отходов вышеуказанных типов.

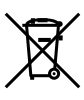

Этот символ [перечеркнутый мусорный бак на колесах, Директива 2006/66/EC, приложение II] указывает на раздельный сбор отработанных батарей в странах ЕС. Пожалуйста, не выбрасывайте батареи вместе с бытовыми отходами. Пожалуйста, для утилизации отработанных батарей пользуйтесь действующими в Вашей стране системами возврата и сбора для утилизации.

#### **Используйте только специальный**

#### **аккумулятор и зарядное устройство**

Мы настоятельно рекомендуем использовать только оригинальный аккумулятор и зарядное устройство Olympus с данной фотокамерой. Использование неоригинального аккумулятора и/или зарядного устройства может привести к пожару или получению травм по причине утечки, нагрева, возгорания или повреждения аккумулятора. Olympus не несет никакой ответственности за несчастные случаи или повреждения, которые могут возникнуть в результате использования аккумулятора и/или зарядного устройства, которые не являются оригинальными аксессуарами Olympus.

#### **Условия гарантии**

*1*  Если в изделии обнаруживается неисправность в течение двух лет от даты покупки, при условии, что оно использовалось корректно (в соответствии с разделом "Меры предосторожности" и другими указаниями по эксплуатации, прилагаемыми к изделию), было куплено у авторизованного дистрибьютора Olympus на территории, где осуществляет свою деятельность компания Olympus Imaging Europa GmbH, которая обозначена на вeb-сайте http://www.olympus. com, данное изделие будет отремонтировано или, в качестве альтернативы, заменено компанией Olympus бесплатно. Для получения услуг по данной гарантии владелец должен предъявить изделие и данный гарантийный сертификат дилеру, у которого изделие было куплено, или в любой сервисный центр

Olympus на территории, где осуществляет свою деятельность компания Olympus Imaging Europa GmbH, которая обозначена на вebсайте: http://www.olympus.com, до окончания двухлетнего гарантийного срока. В течение срока действия однолетней всемирной гарантии владелец имеет право предъявить изделие в любой сервисный центр Olympus. Обратите внимание, что сервисные центры Olympus открыты не во всех странах.

- *2*  Транспортировку изделия в сервисный центр или к дилеру Olympus владелец осуществляет самостоятельно, неся все связанные с этим расходы и риски.
- *3*  В перечисленных ниже случаях данная гарантия не действует, и владелец оплачивает ремонт за свой счет, даже если ремонт проведен до истечения указанного выше гарантийного срока.
	- а. Неисправность из-за неправильного использования (например, действия, не упомянутого в разделе мер предосторожности и других частях руководства и т. п.).
	- b. Неисправность в результате ремонта, модификации, чистки и других действий, произведенных с изделием кем-либо, кроме Olympus и авторизованных сервисных центров Olympus.
	- с. Неисправность или повреждение вследствие транспортировки, падения, удара и т. д. после приобретения изделия.
	- d. Неисправность или повреждение вследствие пожара, землетрясения, наводнения, урагана и других стихийных бедствий, загрязнения окружающей среды и перепадов напряжения в электросети.
	- e. Неисправность в результате небрежного или неправильного хранения (например, в условиях высокой температуры или влажности, вблизи репеллентов насекомых, таких как нафталин, опасных препаратов и т. п.), неправильного ухода и т. д.
	- f. Неисправность в результате истощения заряда элементов питания.
	- Неисправность из-за попадания вовнутрь g. корпуса изделия песка, грязи и т. п.
	- Отсутствие данного гарантийного h. сертификата при предъявлении изделия для ремонта.
	- Внесение изменений в гарантийный i. сертификат относительно года, месяца или даты покупки, имени владельца, названия дилера или серийного номера.
	- Отсутствие документа, подтверждающего j. факт покупки, при предъявлении данного гарантийного сертификата.
- *4*  Данная гарантия распространяется только на само изделие; гарантия не распространяется на аксессуары, например, чехол, ремешок, защитную крышку объектива и элементы питания.
- *5*  Обязательства Olympus по данной гарантии ограничиваются исключительно ремонтом и заменой изделия. Исключается какая-либо ответственность за прямые или косвенные убытки и повреждения, понесенные владельцем из-за неисправности изделия, в частности, за убытки и повреждение какихлибо объективов, фотопленок и другого оборудования и аксессуаров, используемых с изделием, а также убытки и повреждения из-за задержки ремонтных работ и утери какой-либо информации. Данный пункт не ограничивает положений действующего законодательства.

#### **Примечания по использованию гарантии**

- *1*  Данная гарантия действительна только в случае корректного заполнения гарантийного сертификата Olympus или авторизованным дилером, или в случае наличия других документов, содержащих достаточные данные. В гарантийном сертификате должно быть указано Ваше имя, название дилера, серийный номер, год, месяц и дата покупки. В противном случае к нему должен прилагаться оригинал счета-фактуры или товарного чека (с указанием названия дилера, даты покупки и типа изделия). Olympus имеет право отказать в бесплатном сервисном обслуживании, если гарантийный сертификат неверно заполнен, к нему не прилагается один из вышеуказанных документов или если представленная информация является неполной или недостоверной.
- *2*  Поскольку гарантийный сертификат не выдается повторно, храните его в надежном месте.
- Сведения об уполномоченной международной сервисной сети Olympus смотрите в списке на веб-сайте: http://www.olympus.com.

#### **Торговые марки**

- IBM является зарегистрированной торговой маркой International Business Machines Corporation. **•**
- Microsoft и Windows являются зарегистрированными торговыми марками Microsoft Corporation. **•**
- Macintosh является торговой маркой Apple Inc. **•**
- xD-Picture Card™ является торговой маркой. **•**
- microSD торговая марка SD Association. **•**
- Остальные названия компаний и продуктов **•** являются торговыми марками и/или зарегистрированными торговыми марками соответствующих владельцев.
- В настоящей инструкции приняты стандарты **•**файловых систем фотокамер "Design rule for Camera File system/DCF", установленные Japan Electronics and Information Technology Industries Association (JEITA).

# ТЕХНИЧЕСКИЕ ХАРАКТЕРИСТИКИ

#### **Фотокамера**

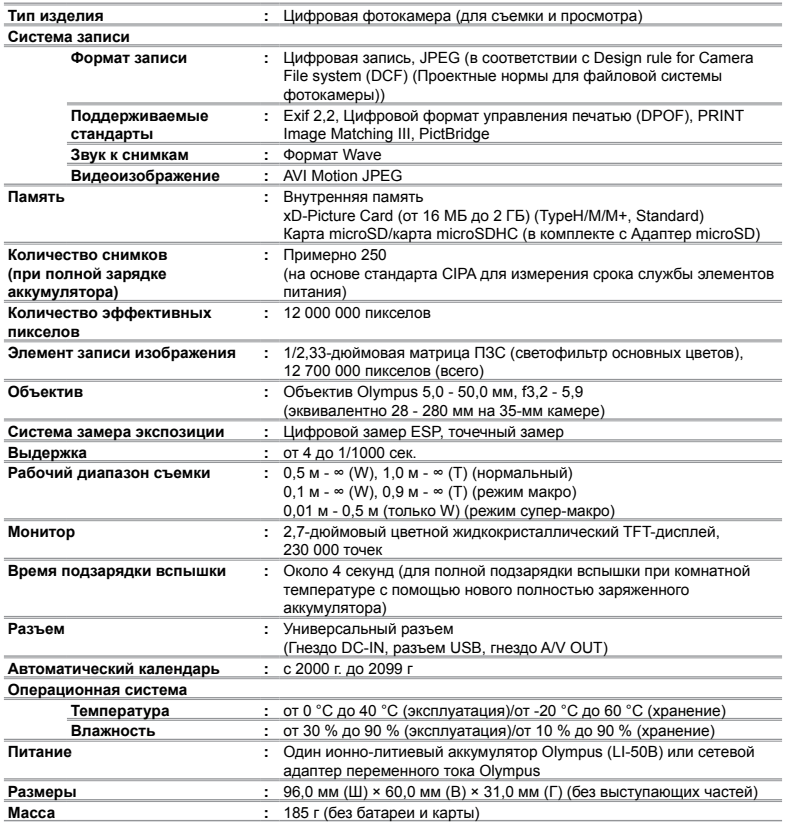

Функция "Shadow Adjustment Technology" (технология осветления теней) основана на технологии, запатентованной компанией Apical Limited.

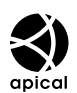

# **Ионно-литиевый аккумулятор (LI-50B)**

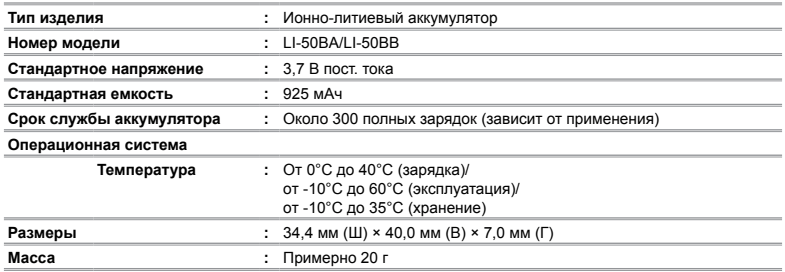

# **Зарядное устройство (LI-50C)**

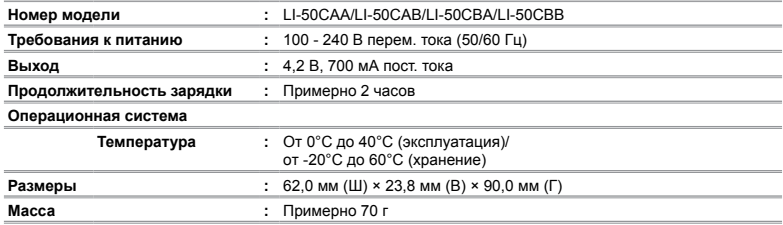

# **Адаптер microSD**

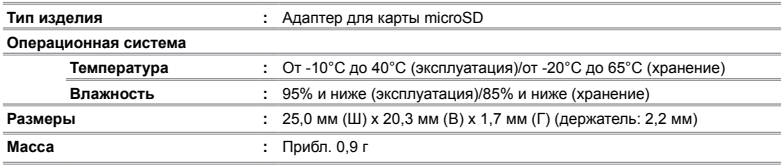

Конструкция и технические характеристики могут быть изменены без предварительного уведомления.

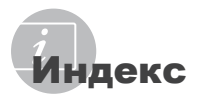

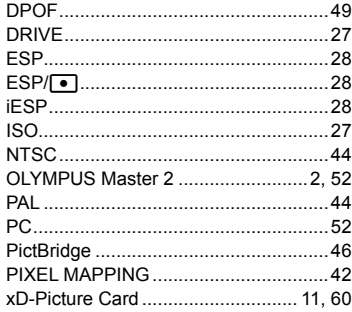

# $\overline{A}$

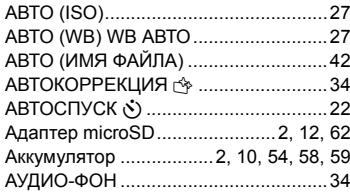

# $\overline{\phantom{a}}$

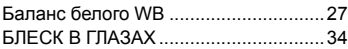

# $\overline{B}$

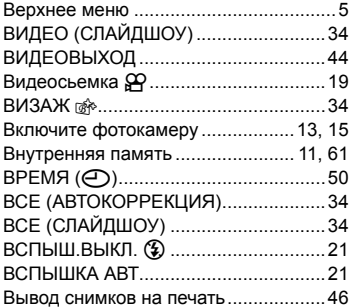

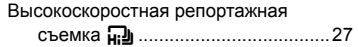

# $\mathbf{r}$

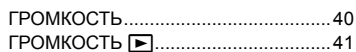

 $\sim$ 

# $\overline{a}$

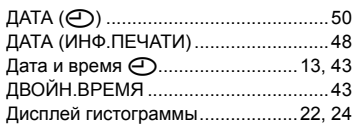

# $\overline{\mathbf{3}}$

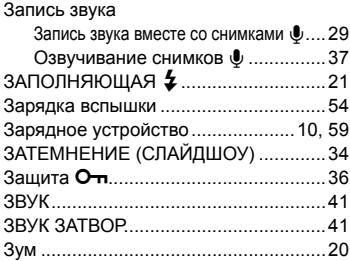

# $\overline{M}$

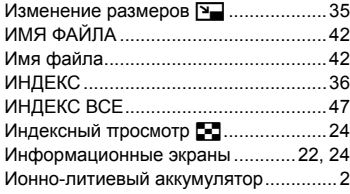

# К

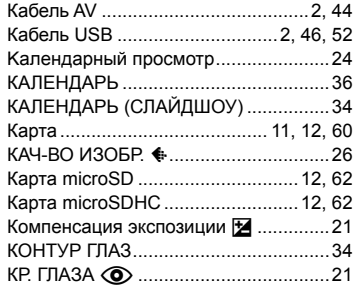

# Л

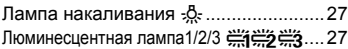

**Contract Contract Contract** 

# М

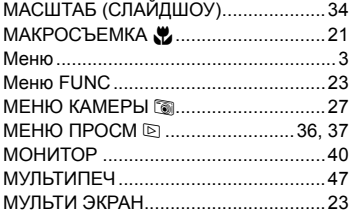

# Н

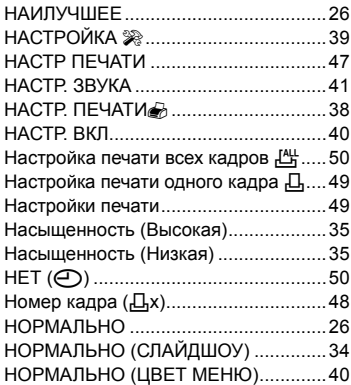

# $\overline{\phantom{a}}$

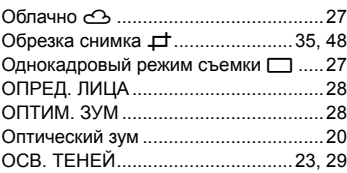

**Contract** 

**Contract Contract** 

# П

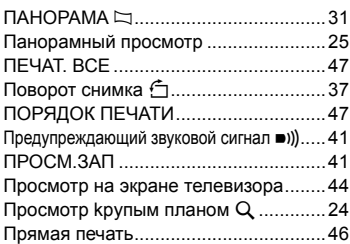

# Р

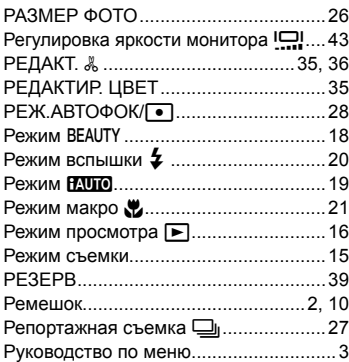

# $\overline{c}$

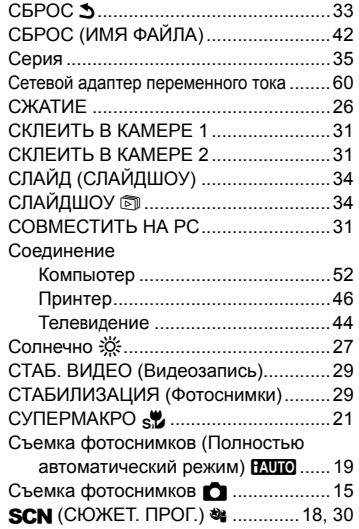

# $\overline{r}$

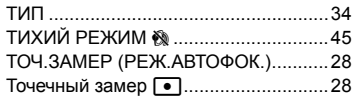

# У

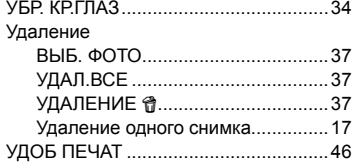

# $\bullet$

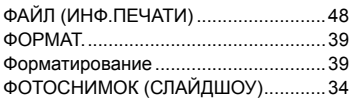

# $\overline{u}$

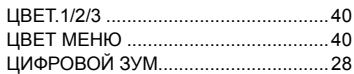

# Ч

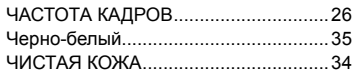

# Э

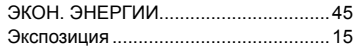

# Я

Язык интерфейса **@.**.................. 14, 39

-
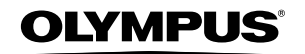

http://www.olympus.com/

### - OLYMPUS IMAGING CORP. -

Shinjuku Monolith, 3-1 Nishi-Shinjuku 2-chome, Shinjuku-ku, Tokyo, Япония

## **OLYMPUS IMAGING AMERICA INC. =**

3500 Corporate Parkway, P.O. Box 610, Center Valley, PA 18034-0610, США Тел. 484-896-5000

#### Техническая поддержка (США)

24/7 автоматическая онлайновая справочная служба: http://www.olympusamerica.com/support Справочный телефон для клиентов: Тел. 1-888-553-4448 (бесплатный)

Телефон нашей службы поддержки доступен с 8 до 22 часов (с понедельника по пятницу) и с 9 до 17 часов (в воскресенье) по Европейскому времени. http://olympusamerica.com/contactus Обновления для программного обеспечения Olympus находятся по адресу:

http://www.olympusamerica.com/digital

# OLYMPUS IMAGING EUROPA GMBH =

Здания компании: Wendenstrasse 14-18, 20097 Hamburg, Германия Тел.: +49 40-23 77 3-0 / Факс: +49 40-23 07 61

Доставка товаров: Bredowstrasse 20, 22113 Hamburg, Германия Письма: Postfach 10 49 08, 20034 Hamburg, Германия

### Европейская служба технической поддержки для клиентов:

Посетите нашу домашнюю страницу http://www.olympus-europa.com или позвоните нам ПО БЕСПЛАТНОМУ НОМЕРУ\*: 00800 - 67 10 83 00

для Австрии, Бельгии, Дании, Финляндии, Франции, Германии, Италии, Люксембурга, Нидерландов, Норвегии, Португалии, Испании, Швеции, Швейцарии, Великобритании

\* Пожалуйста, учитывайте, что некоторые операторы (мобильной) связи не дают доступа или требуют дополнительного префикса к номерам +800.

Для всех Европейских стран, которых нет в списке, если не удается соединиться с вышеуказанным номером, просим использовать следующие ПЛАТНЫЕ НОМЕРА +49 180 5 - 67 10 83 или +49 40 - 237 73 4899 Наша служба технической поддержки для клиентов работает с 9 до 18 часов по среднеевропейскому времени (с понедельника по пятницу)